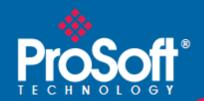

# Where Automation Connects.

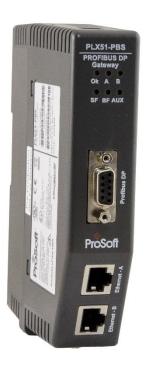

# PLX51-PBS

PROFIBUS DP Slave to EtherNet/IP™ Gateway

| D 2 - f 02 |
|------------|

# **CONTENTS**

| 1. | Pi   | retace |                                    | 7  |
|----|------|--------|------------------------------------|----|
|    | 1.1. | Intr   | roduction                          | 7  |
|    | 1.2. | Fea    | ntures                             | 8  |
|    | 1.3. | Add    | ditional Information               | 9  |
|    | 1.4. | Sup    | pport                              | 9  |
| 2. | In   | stalla | tion                               | 11 |
|    | 2.1. | Мо     | dule Layout                        | 11 |
|    | 2.2. | Мо     | dule Mounting                      | 13 |
|    | 2.3. | PRO    | OFIBUS DP Port (RS485)             | 14 |
| 3. | Se   | etup   |                                    | 15 |
|    | 3.1. | Inst   | talling the Configuration Software | 15 |
|    | 3.2. | Net    | twork Parameters                   | 16 |
|    | 3.3. | GSE    | D File Management                  | 20 |
|    | 3.4. | Cre    | eating a New Project               | 23 |
|    | 3.5. | PLX    | (51-PBS Parameters                 | 25 |
|    | 3.   | .5.1.  | General                            | 25 |
|    | 3.   | .5.2.  | PROFIBUS Slave Configuration       | 26 |
|    | 3.   | .5.3.  | Logix                              | 27 |
|    | 3.   | .5.4.  | Advanced                           | 29 |
|    | 3.6. | Мо     | dule Download                      | 30 |
| 4. | 0    | perati | ion                                | 31 |
|    | 4.1. | Log    | gix Operation                      | 31 |
|    | 4.   | .1.1.  | PROFIBUS DP - Slave                | 31 |
|    |      | Gener  | al Status                          | 31 |
|    |      | Gener  | al Control                         | 34 |
|    |      | Status | and DPV0 Data Exchange             | 35 |
|    |      | DPV1   | Class 1 Messaging (MS1)            | 38 |
|    |      | Alarm  | ing                                | 39 |
|    | 4.2. | Firn   | mware upgrading                    | 41 |
| 5. | D    | iagnos | stics                              | 43 |
|    | 5.1. | LED    | )s                                 | 43 |

| 5.2.  | Module Status Monitoring                         | 45 |
|-------|--------------------------------------------------|----|
| 5.    | .2.1. PLX51-PBS                                  | 46 |
|       | General                                          | 47 |
|       | Slave Status                                     | 50 |
|       | General Statistics                               | 51 |
|       | DPV1 Statistics                                  | 54 |
|       | Live List                                        | 56 |
|       | Discovered Nodes                                 | 56 |
|       | Ethernet Clients                                 | 57 |
|       | TCP/ARP                                          | 57 |
|       | .2.2. Device Status                              |    |
|       | General – Master Mode                            |    |
|       | Statistics                                       |    |
|       | Standard Diagnostics                             |    |
|       | Extended Diagnostics                             |    |
| 5.3.  |                                                  |    |
| 5.4.  |                                                  |    |
|       | echnical Specifications                          |    |
| 6.1.  | Dimensions                                       |    |
| 6.2.  | Electrical                                       |    |
| 6.3.  |                                                  |    |
| 6.4.  | PROFIBUS DP                                      | 71 |
| 6.5.  | Agency Approvals and Certifications              | 71 |
| 7. PI | ROFIBUS DP                                       | 73 |
| 7.1.  | Introduction                                     | 73 |
| 7.2.  | PROFIBUS master and slave                        | 74 |
| 7.3.  | PROFIBUS master class 1 (DPM1) or class 2 (DPM2) | 75 |
| 7.4.  | Cyclic communication                             | 75 |
| 7.5.  | Acyclic communication                            | 76 |
| 7.6.  | Topology of PROFIBUS DP                          | 76 |
| 7.7.  | PROFIBUS DP cable description                    | 77 |
| 7.8.  | PROFIBUS DP connector description                | 77 |
| 10.   | Support, Service & Warranty                      | 79 |
| 10.1  | . Contacting Technical Support                   | 79 |

| 10.2 | Warranty Information | .81 |
|------|----------------------|-----|
| 11.  | Index                | .83 |

| D C -f 02 |
|-----------|

# 1. PREFACE

## 1.1. INTRODUCTION

This manual describes the installation, operation, and diagnostics of the PROFIBUS DP Slave to EtherNet/IP™ Gateway module. The module will hereafter be collectively referred to as PLX51-PBS.

The PLX51-PBS can operate only as one or more (emulates up to 10) PROFIBUS DPV0/DPV1 Slaves. This allows EtherNet/IP devices to exchange process, alarming, and diagnostic data with other PROFIBUS DP Master(s).

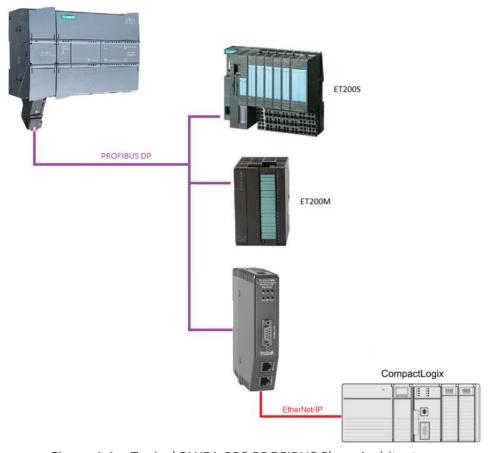

Figure 1.1 – Typical PLX51-PBS PROFIBUS Slave Architecture

### 1.2. FEATURES

The PLX51-PBS has two Ethernet ports allowing for either a Linear or Ring (Device Level Ring – DLR) Ethernet topology. The Ethernet ports can also be set up for port mirroring allowing for better fault analysis.

The PLX51-PBS can synchronize to an NTP Server, allowing for automatic time synchronization. The PLX51-PBS also supports an onboard non-volatile event log for improved fault finding.

#### **PROFIBUS Slave**

The PLX51-PBS can emulate up to 10 PROFIBUS slave devices, providing up to 1536 bytes of Input and Output Cyclic I/O data between EtherNet/IP devices and a PROFIBUS DP master. Each slave device emulated by the PLX51-PBS can be configured to provide DPVO data exchange with a PROFIBUS Master on the network.

The data is formatted into the engineering units for use in a Logix platform by using the automatically generated mapping imports for Logix User Defined Data Types (UDTs).

Each emulated slave can also be configured to exchange DPV1 Class 1 data by mapping Logix tags for the relevant DPV1 data exchange. Each emulated slave is able to provide DPV1 alarming for the PROFIBUS Master.

The PLX51-PBS provides a range of statistics and tools to provide a detailed diagnostic overview of each emulated slave which speeds up fault finding. The PLX50 Configuration Utility allows you to perform a PROFIBUS DP packet capture of the running Fieldbus which can be used to analyze the bus behaviour and packets received. The PLX51-PBS also provides global and device specific statistics.

## 1.3. ADDITIONAL INFORMATION

The following documents contain additional information that can assist you with installation and operation.

| Resource                                  | Link                       |
|-------------------------------------------|----------------------------|
| PLX50 Configuration Utility Installation  | www.prosoft-technology.com |
| PLX51-PBS User Manual PLX51-PBS Datasheet | www.prosoft-technology.com |

Table 1.1 - Additional Information

## 1.4. SUPPORT

Technical support is provided via the Web (in the form of user manuals, FAQ, datasheets etc.) to assist with installation, operation, and diagnostics.

For additional support, use either of the following:

| Resource        | Link                           |
|-----------------|--------------------------------|
| Contact Us link | www.prosoft-technology.com     |
| Support email   | support@prosoft-technology.com |

Table 1.2 – Support Details

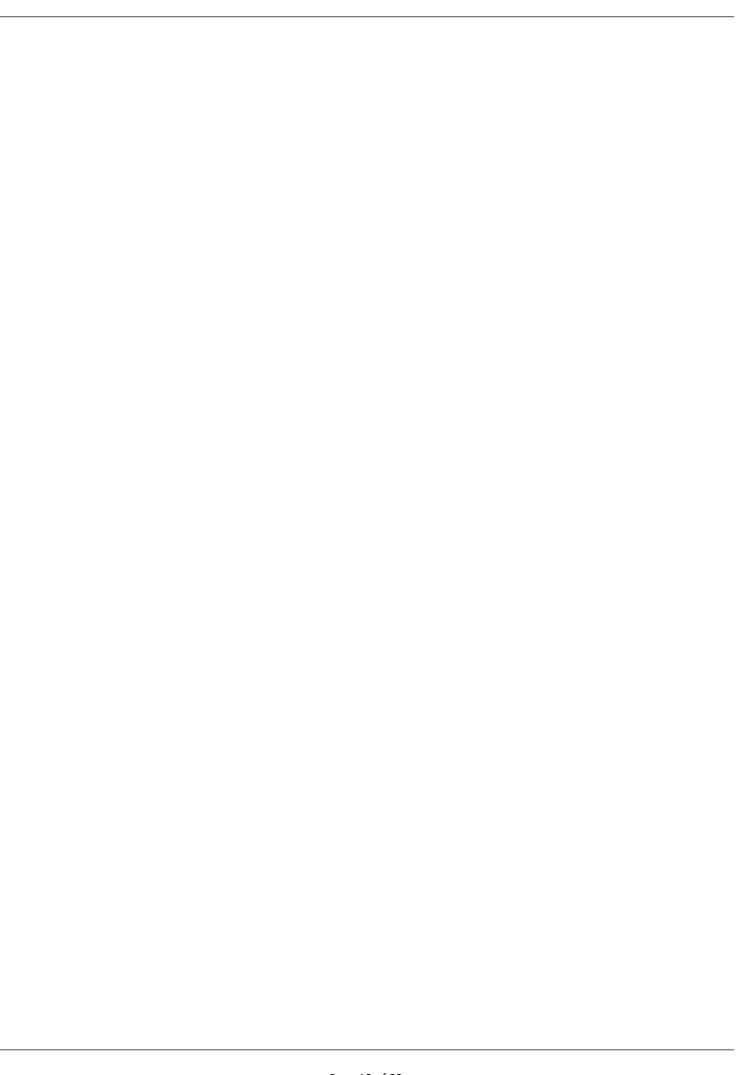

# 2. INSTALLATION

## 2.1. MODULE LAYOUT

The PLX51-PBS has one RS485 PROFIBUS DP port as well as two Ethernet. The Ethernet cable must be wired according to industry standards, which can be found in the Additional Information section of this document.

The module provides six diagnostic LEDs, as shown in the front view figure below. These LEDs are used to provide information regarding the module system operation, the Ethernet interface, and the PROFIBUS network status.

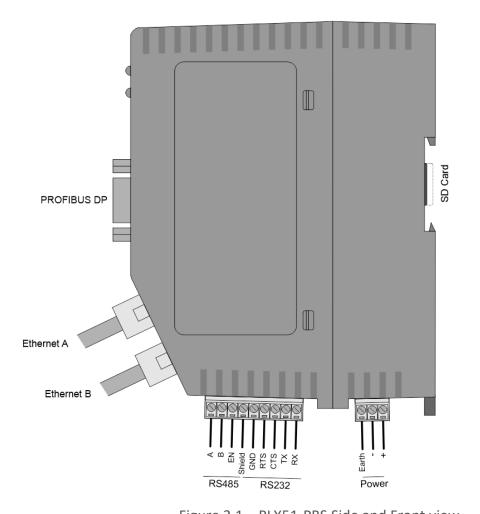

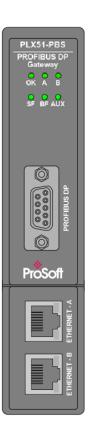

Figure 2.1 – PLX51-PBS Side and Front view

At the bottom of the module, there is one 3-way power connector.

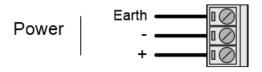

Figure 2.2 – PLX51-PBS Power connector

The PLX51-PBS has an input voltage range of 10 to 36 VDC, applied to the module via the power connector. The power connector also provides an Earth connection for the PLX51-PBS.

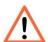

**NOTE:** It is recommended to always have a good clean earth connected to the module via the Earth connector on the power connector.

At the back of the module, there is slot for a SD memory card. The module provides four DIP switches at the top of the enclosure as shown in the top view figure below.

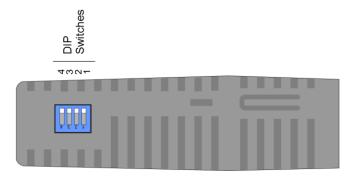

Figure 2.3 - PLX51-PBS Top view

| DIP Switch | Description                                                                                                    |
|------------|----------------------------------------------------------------------------------------------------|
| DIP 1      | Used to force the module into "Safe Mode". When in "Safe Mode", the module will not load the application firmware and will wait for new firmware to be downloaded. This should only be used in the rare occasion when a firmware update was interrupted at a critical stage. |
| DIP 2      | This forces the module into DHCP mode which is useful when you have forgotten the IP address of the module.                                                                                                    |
| DIP 3      | This is used to lock the configuration from being overwritten by the PLX50 Configuration Utility. When set, the PLX50 Configuration Utility will not be able to download to the PLX51-PBS module.                                                                            |
| DIP 4      | When this is set, a module reboot will set the module Ethernet IP address to 192.168.1.100 and network mask 255.255.255.0. You can then switch the DIP switch off and assign the module a static IP address if needed.                                                       |

Table 2.1. - DIP Switch Settings

## 2.2. MODULE MOUNTING

The PLX51-PBS provides a DIN rail clip to mount onto a 35mm DIN rail.

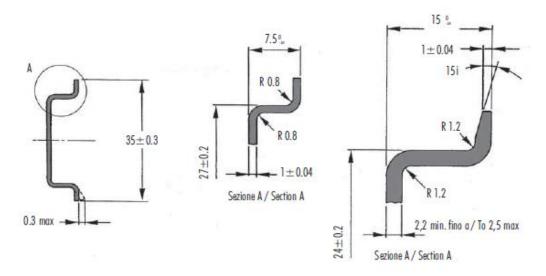

Figure 2.4 - DIN rail specification

The DIN rail clip is mounted at the back of the module as shown in the figure below. Use a flat screw driver to pull the clip downward. Once the module is mounted onto the DIN rail, the clip must be pushed upwards to lock the module onto the DIN rail.

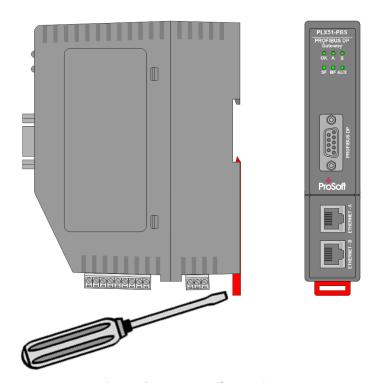

Figure 2.5 - DIN rail mouting

# 2.3. PROFIBUS DP PORT (RS485)

The PROFIBUS DP port uses a female DB9 connector. This provides connection for the communication conductors, cable shielding, and +5Vdc output power.

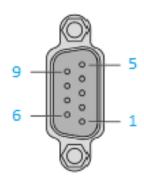

Figure 2.6 – PLX51-PBS PROFIBUS DP (RS485) DB9 connector

| Pin | Signal    | Description                                          |
|-----|-----------|------------------------------------------------------|
| 1   | -         | Not connected                                        |
| 2   | -         | Not connected                                        |
| 3   | RxD/TxD-P | Data received and transmit (+)                       |
| 4   | CNTR-P    | Control signal to repeater (+)                       |
| 5   | DGND      | Reference potential for +5Vdc                        |
| 6   | VP        | +5Vdc for terminating resistors (active termination) |
| 7   | -         | Not connected                                        |
| 8   | RxD/TxD-N | Data received and transmit (-)                       |
| 9   | -         | Not connected                                        |

Table 2.2 – DB 9 Connector layout

# 3. SETUP

## 3.1. INSTALLING THE CONFIGURATION SOFTWARE

All PLX51-PBS network setup and configuration is done in the ProSoft PLX50 Configuration Utility. This software can be downloaded from: <a href="https://www.prosoft-technology.com">www.prosoft-technology.com</a>

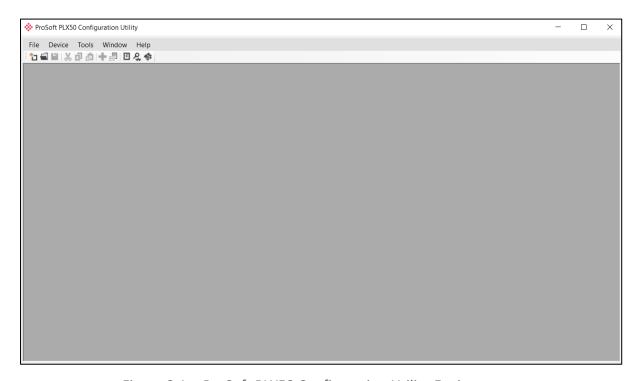

Figure 3.1. - ProSoft PLX50 Configuration Utility Environment

### 3.2. NETWORK PARAMETERS

The PLX51-PBS has DHCP (Dynamic Host Configuration Protocol) enabled as factory default. Thus, a DHCP server must be used to provide the module with the required network parameters (IP address, subnet mask, etc.). There are a number of DHCP utilities available, however it is recommended that the DHCP server in the PLX50 Configuration Utility is used.

Within the PLX50 Configuration Utility environment, the DHCP server can be found under the *Tools* menu.

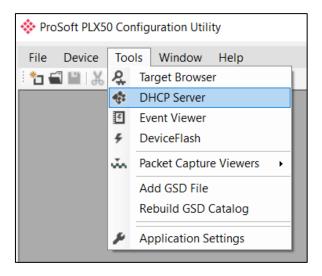

Figure 3.2. - Selecting DHCP Server

Once opened, the DHCP server listens on all available network adapters for DHCP requests and display their corresponding MAC addresses.

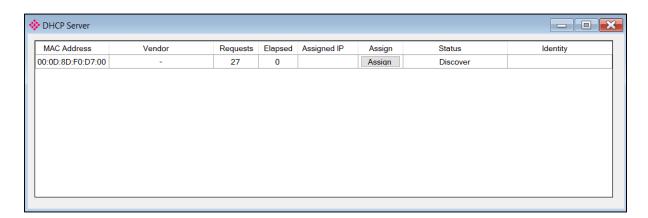

Figure 3.3. - DHCP Server

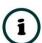

**NOTE:** If the DHCP requests are not displayed in the DHCP Server, it may be due to the local PC's firewall. During installation, the necessary firewall rules are automatically created for the Windows firewall. Another possibility is that another DHCP Server is operational on the network and it has assigned the IP address.

To assign an IP address, click on the corresponding **Assign** button. The *Assign IP Address for MAC* window opens.

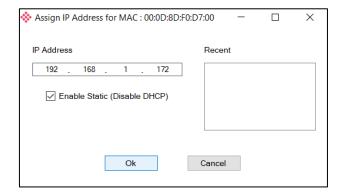

Figure 3.4. - Assigning IP Address for MAC

The required IP address can be either entered, or a recently used IP address can be selected by clicking on an item in the *Recent* list.

If the *Enable Static* checkbox is checked, the IP address will be set to static after the IP assignment, thereby disabling future DHCP requests.

Once you click **OK**, the DHCP server will automatically assign the IP address to the module and then read the Identity object product name from the device.

The successful assignment of the IP address by the device is indicated by the green background of the associated row.

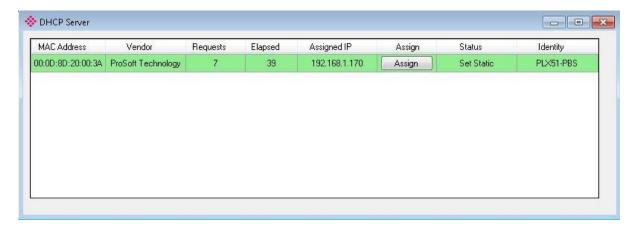

Figure 3.5. - Successful IP address assignment

It is possible to force the PLX51-PBS back into DHCP mode by powering up the device with DIP switch 2 set to the **On** position.

A new IP address can then be assigned by repeating the previous steps.

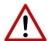

**NOTE:** It is important to return DIP switch 2 back to **Off** position, to avoid the module returning to a DHCP mode after the power is cycled again.

In addition to the setting the IP address, a number of other network parameters can be set during the DHCP process. These settings can be viewed and edited in the PLX50 Configuration Utility Application Settings, in the DHCP Server tab.

Once the DHCP process is complete, the network settings can be set using the *Ethernet Port Configuration* via the *Target Browser*.

The *Target Browser* can be accessed under the *Tools* menu.

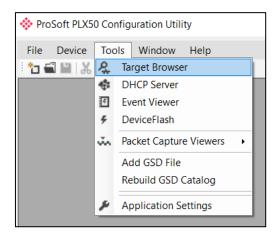

Figure 3.6. - Selecting the Target Browser

The *Target Browser* automatically scans the Ethernet network for EtherNet/IP devices.

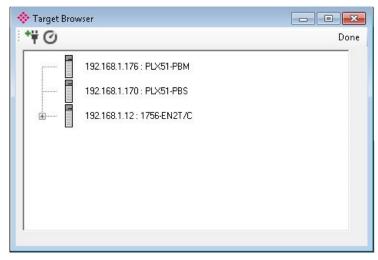

Figure 3.7. - Target Browser

Right-clicking on a device, reveals the context menu, including the *Port Configuration* option.

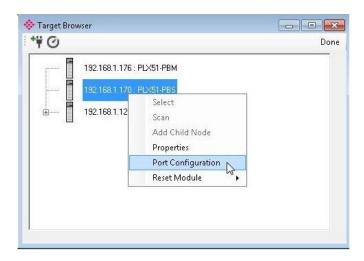

Figure 3.8. - Selecting Port Configuration

The Ethernet port configuration parameters can be modified using the *Ethernet Port Configuration* window.

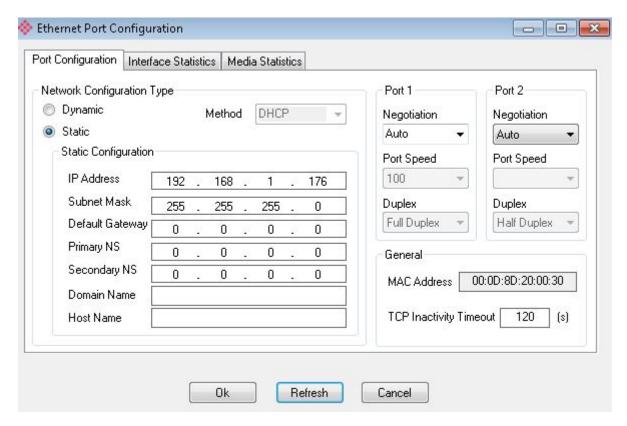

Figure 3.9. - Port Configuration

Alternatively, these parameters can be modified using Rockwell Automation's RSLinx software.

### 3.3. GSD FILE MANAGEMENT

Each PROFIBUS device has a GSD file that is required to provide information needed to configure the device for data exchange. The PLX50 Configuration Utility manages the GSD library which is used for adding devices to the PLX51-PBS.

1 The GSD File Management Tool is opened by selecting GSD File Management under the Tool menu in the configuration utility.

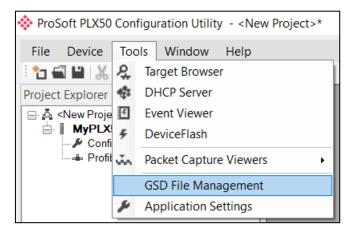

Figure 3.10 – Launching the GSD File Management Tool

**2** Once the tool opens, a list of registered slave devices are displayed, using their GSD files.

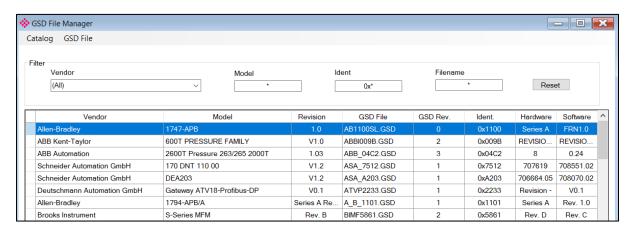

Figure 3.11 – GSD File Management Tool

**3** To add a GSD file, select the *Add* option under the *GSD File* menu.

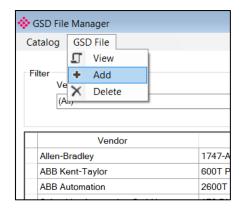

Figure 3.12 - GSD File Adding

4 Select the required GSD file and click **OPEN.** 

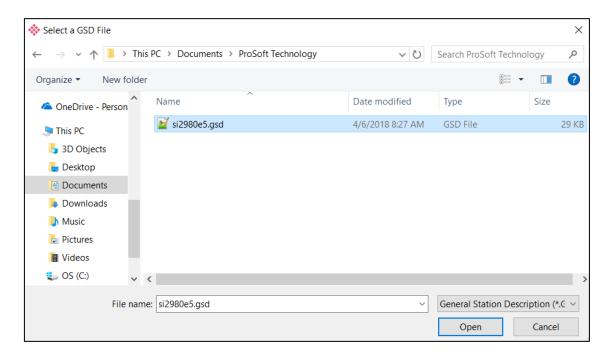

Figure 3.13 – Adding GSD File

5 Once the file has been selected, the GSD File Management tool adds the slave device to the device list and recompile the GSD catalog.

A GSD catalog can be exported from another PLX50 Configuration Utility by exporting the GSD catalog from one PLX50 Configuration Utility, and importing it in another. This is done by selecting either *Import* or *Export* under the *Catalog* menu as shown below:

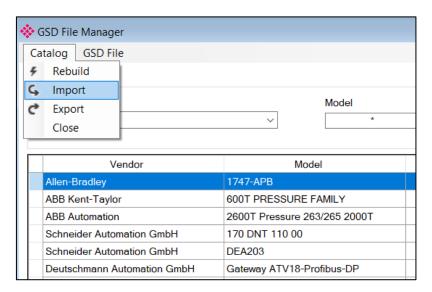

Figure 3.14 – GSD Catalog import/export

### 3.4. CREATING A NEW PROJECT

**1** Before you configure the module, a new PLX50 Configuration Utility project must be created. Under the *File* menu, select **New.** 

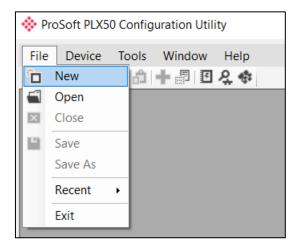

Figure 3.15 - Creating a new project

- **2** A PLX50 Configuration Utility Design Tool project is created, showing the *Project Explorer* tree view. To save the project use the **Save** option under the *File* menu.
- **3** A new device can now be added by selecting **Add** under the *Device* menu.

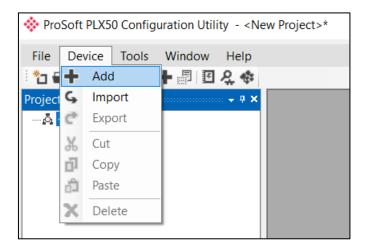

Figure 3.16 - Adding a new device

4 In the Add New Device window, the PLX51-PBS and click the **O**κ button.

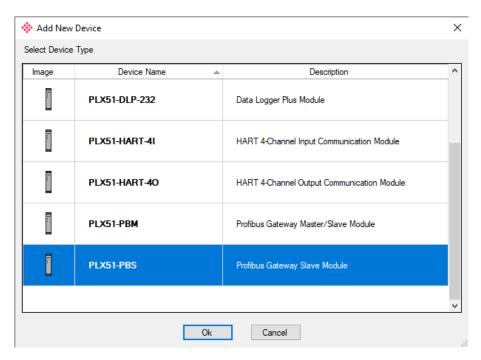

Figure 3.17 - PLX51-PBS

5 The device appears in the *Project Explorer* tree and its configuration window opened.

The device configuration can be reopened by double-clicking the module in the *Project Explorer* tree, or right-clicking the module and selecting *Configuration*.

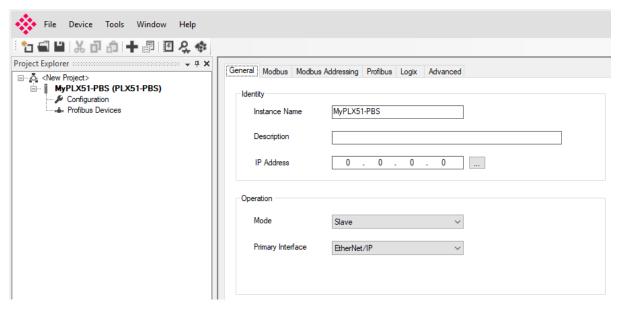

Figure 3.18 – PLX51-PBS configuration

### 3.5. PLX51-PBS PARAMETERS

The PLX51-PBS parameters are configured by the PLX50 Configuration Utility. Refer to the Additional Information section for documentation and installation links for ProSoft's PLX50 Configuration Utility.

#### 3.5.1. GENERAL

The PLX51-PBS General configuration is opened by either double-clicking on the module in the tree, or right-clicking the module and selecting *Configuration*.

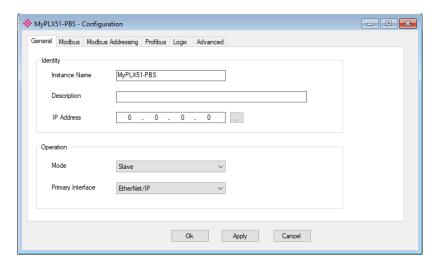

Figure 3.19 - PLX51-PBS General configuration

The General configuration consists of the following parameters:

| Parameter         | Description                                                                                                    |
|-------------------|----------------------------------------------------------------------------------------------------|
| Instance Name     | This parameter is a user defined name to identify between various PLX51-PBS modules.                                                                                                    |
| Description       | This parameter is used to provide a more detailed description of the application for the module.                                                                                                    |
| IP Address        | The IP address of the module.                                                                                                    |
| Mode              | The PLX51-PBS can operate in one of three modes:  Quiet  This mode allows you to connect the PLX51-PBS to an active bus and run a DP packet capture. In this mode, the PLX51-PBS will not communicate on the DP Bus, but rather only listen.  Slave |
|                   | In this mode, the PLX51-PBS will emulate multiple PROFIBUS Slave devices.                                                                                                    |
| Primary Interface | This is the network the PLX51-PBS will interface the PROFIBUS network.  • EtherNet/IP (Logix)                                                                                                    |

Table 3.1 - General configuration parameters

#### 3.5.2. PROFIBUS SLAVE CONFIGURATION

The PLX51-PBS PROFIBUS slave configuration is opened by either double-clicking on the module in the tree, or right-clicking the module and selecting *Configuration*. Then select the **PROFIBUS** tab.

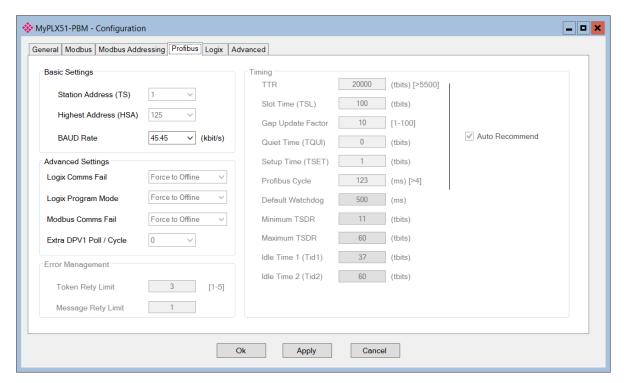

Figure 3.20 – PLX51-PBS PROFIBUS slave configuration

The PLX51-PBS PROFIBUS slave configuration consists of the following parameters:

| Parameter  | Description                                                                |
|------------|----------------------------------------------------------------------------|
| BAUD Rate  | Baud Rate (in Kbps) of the PROFIBUS network: 9.6, 19.2, 45.45,             |
| B/(OB Nate | 93.75, 187.5, 500, 1500, 3000, 6000 or 12000 Kbps. The baud rate should be |
|            | selected depending on the cable length, see chapter "PROFIBUS DP"          |

Table 3.2 – PROFIBUS slave configuration parameters

#### 3.5.3. Logix

This section is used when the *Primary Interface* in the **General** tab is set to *EtherNet/IP*.

The PLX51-PBS Logix configuration is opened by either double-clicking on the module in the tree, or right-clicking the module and selecting *Configuration*. Then select the **Logix** tab.

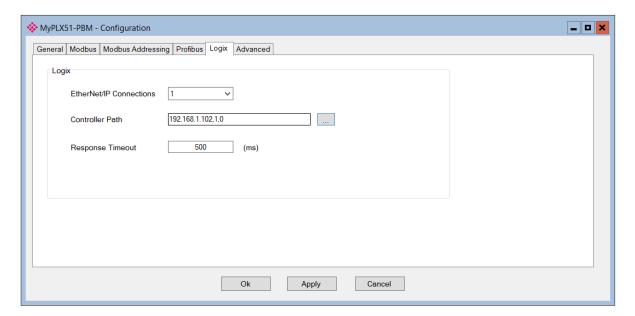

Figure 3.21 – PLX51-PBS Logix configuration

The Logix configuration consists of the following parameters:

| Parameter               | Description                                                                                                    |
|-------------------------|----------------------------------------------------------------------------------------------------|
| EtherNet/IP Connections | The number of EtherNet/IP (CIP) Connections to be used in the exchange with Logix (1 to 4).                                  |
|                         | Note, this value must match that configured in the Logix IO tree.                                                            |
| Controller Path         | This is the CIP path to the Logix controller.  This path is used for the Class 3 data exchanges for DPV1 objects and alarms. |
|                         | <b>Note:</b> This path can be either entered manually, or configured using the <i>Target Browser</i> .                       |
| Response Timeout        | The maximum time (ms) allowed for a Class 3 response from the Logix controller. Default: 5000 ms                             |

Table 3.3 - Logix configuration parameters

To browse to a controller path, select the **Browse...** button to open the *Target Browser*. Then select a Logix controller and click **Ok**. The path updates automatically.

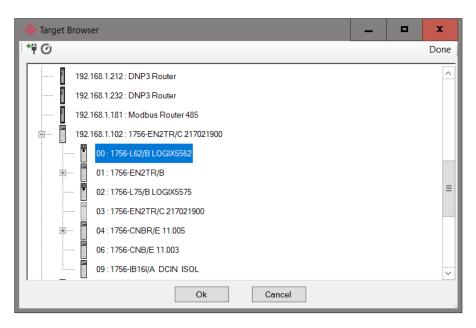

Figure 3.22 – Target Browser – Selecting Logix controller

### 3.5.4. ADVANCED

The PLX51-PBS Advanced configuration is opened by either double-clicking on the module in the tree, or right-clicking the module and selecting *Configuration*. Then select the **Advanced** tab.

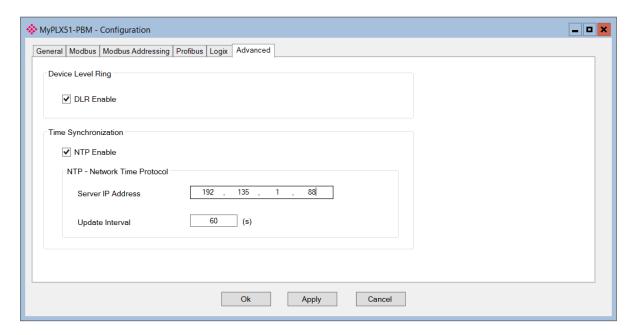

Figure 3.23 – PLX51-PBS Advanced configuration

The Advanced configuration consists of the following parameters:

| Parameter               | Description                                                                                                    |
|-------------------------|----------------------------------------------------------------------------------------------------|
| DLR Enable              | This must be set to enable <i>Device Level Ring</i> operation when the PLX51-PBS is operating in an Ethernet DLR. |
| NTP Enable              | The PLX51-PBS can synchronize its onboard clock to an NTP Server by enabling NTP.                                 |
| NTP – Server IP Address | This setting is the IP address of the NTP Server which will be used as a time source.                             |
| NTP – Update Interval   | This setting is the updated interval (in seconds) that the PLX51-PBS will request time from the NTP Server.       |

Table 3.4 - Advanced configuration parameters

### 3.6. MODULE DOWNLOAD

Once the PLX51-PBS configuration is complete, it must be downloaded to the module. The configured IP address of the module is used to connect to the module.

1 To initiate the download, right-click on the module and select the **Download** option.

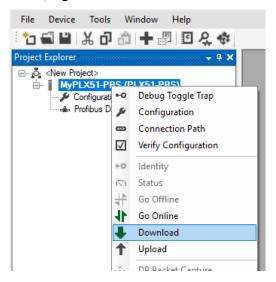

Figure 3.24 - Selecting Download

**2** Once complete, you will be notified that the download was successful.

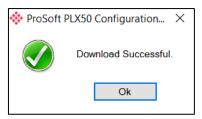

Figure 3.25 - Successful download

**3** Within the PLX50 Configuration Utility environment, the module will be in the *Online* state, indicated by the green circle around the module icon. The module is now configured and will start operating immediately.

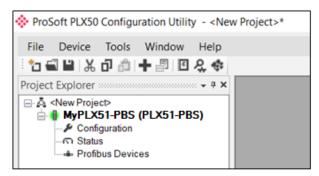

Figure 3.26 - Module online

# 4. OPERATION

## 4.1. LOGIX OPERATION

The PLX51-PBS can exchange data with a Logix controller by establishing a Class 1 connection.

#### 4.1.1. PROFIBUS DP - SLAVE

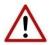

**NOTE:** The imported Logix routine (generated by the PLX50 Configuration Utility) copies the module's input and output assembly of each connection to the structured input and output assemblies.

#### **GENERAL STATUS**

Below are the definitions of the General Status UDT's created by the PLX50 Configuration Utility.

| 1     |                                                          |                                                                                                    |
|-------|----------------------------------------------------------|----------------------------------------------------------------------------------------------------|
| 1     | Decimal                                                  | BOOL                                                                                                    |
| 1     | Decimal                                                  | BOOL                                                                                                    |
| 0     | Decimal                                                  | BOOL                                                                                                    |
| 0     | Decimal                                                  | BOOL                                                                                                    |
| 1     | Decimal                                                  | BOOL                                                                                                    |
| 0     | Decimal                                                  | BOOL                                                                                                    |
| 0     | Decimal                                                  | BOOL                                                                                                    |
| 0     | Decimal                                                  | BOOL                                                                                                    |
| 1     | Decimal                                                  | BOOL                                                                                                    |
| 0     | Decimal                                                  | BOOL                                                                                                    |
| -3271 | Decimal                                                  | INT                                                                                                    |
| {}    | Decimal                                                  | BOOL[128]                                                                                                    |
| {}    | Decimal                                                  | BOOL[128]                                                                                                    |
| {}    | Decimal                                                  | BOOL[128]                                                                                                    |
| {}    | Decimal                                                  | BOOL[128]                                                                                                    |
|       | 0<br>0<br>1<br>0<br>0<br>0<br>0<br>1<br>0<br>-3271<br>{} | 1 Decimal 0 Decimal 0 Decimal 1 Decimal 1 Decimal 0 Decimal 0 Decimal 0 Decimal 1 Decimal 1 Decimal 1 Decimal 1 Decimal 1 Decimal 1 Decimal 1 Decimal 1 Decimal 1 Decimal 1 Decimal 1 Decimal 1 Decimal 1 Decimal 1 Decimal 1 Decimal 1 Decimal 1 Decimal 1 Decimal 1 Decimal 1 Decimal 1 Decimal 1 Decimal 1 Decimal |

Figure 4.1 – Logix General Status tags

| Tag         | Description                                                                                                    |
|-------------|----------------------------------------------------------------------------------------------------|
| ConfigValid | Configuration has been downloaded to the PLX51-PBS and is being executed.  1 — PLX51-PBS has been successfully configured.  0 — PLX51-PBS is not configured.                                                            |
| Owned       | Indicates if the PLX51-PBS is owned by a Logix Controller with a connection count similar to what has been configured in the PLX50 Configuration Utility.  1 – PLX51-PBS is connected.  0 – PLX51-PBS is not connected. |

| DuplicateDPStation    | Indicates that the PLX51-PBS has detected another PROFIBUS DP station with the same station address as itself and has entered a temporary Back-off mode.                                                                                                    |
|-----------------------|----------------------------------------------------------------------------------------------------|
|                       | 1 – Duplicate detected (Back-off mode active).                                                                                                    |
|                       | 0 – Normal (No duplicate detected).                                                                                                    |
|                       | NOTE: In this condition, the PLX51-PBS will not communicate on the PROFIBUS DP network. Although the back-off time is approximately 5 seconds, should the conflicting DP master remain active on the PROFIBUS network, the PLX51-PBS will continuously re-enter back-off mode. |
| PROFIBUSFieldbusError | There is a PROFIBUS network issue (e.g. cable unplugged, under/over terminated, etc.).                                                                                                    |
|                       | 1 – Fieldbus error detected.                                                                                                    |
|                       | 0 – Normal (No errors detected).                                                                                                    |
| PROFIBUSDeviceError   | At least one slave device has a communication issue (e.g. offline, not exchanging process data, etc.)                                                                                                    |
|                       | 1 – Device error detected.                                                                                                    |
|                       | 0 – Normal (No errors detected).                                                                                                    |
| PROFIBUSOffline       | The PROFIBUS network is offline and the PLX51-PBS will not communicate with the DP Master on the network.                                                                                                    |
|                       | 1 – PROFIBUS fieldbus state is OFFLINE.                                                                                                    |
|                       | 0 – PROFIBUS fieldbus state is <b>not</b> OFFLINE.                                                                                                    |
| PROFIBUSStopped       | The PROFIBUS network is running and the PLX51-PBS is communicating on the network, but it will not exchange any process data with the DP Master.                                                                                                    |
|                       | 1 – PROFIBUS fieldbus state is STOPPED.                                                                                                    |
|                       | 0 – PROFIBUS fieldbus state is <b>not</b> STOPPED.                                                                                                    |
| PROFIBUSClear         | The PROFIBUS network is running and the PLX51-PBS is communicating on the network, however, the DP Master is only able to read input data.                                                                                                    |
|                       | 1 – PROFIBUS fieldbus state is CLEAR.                                                                                                    |
|                       | 0 – PROFIBUS fieldbus state is <b>not</b> CLEAR.                                                                                                    |
| PROFIBUSOperational   | The PROFIBUS network is running and the PLX51-PBS is communicating with the DP Master.                                                                                                    |
|                       | 1 – PROFIBUS fieldbus state is operational.                                                                                                    |
|                       | 0 – PROFIBUS fieldbus state is <b>not</b> operational.                                                                                                    |
| SlaveMode             | The PLX51-PBS will emulate multiple PROFIBUS Slave devices.                                                                                                    |
|                       | 1 – The PLX51-PBS is in Slave Mode.                                                                                                    |
|                       | 0 – The PLX51-PBS is <b>not</b> in Slave Mode.                                                                                                    |
| ConfigCRC             | The signature of the configuration currently executing on the module.                                                                                                    |
| DeviceLiveList        | Indicates the nodes that are online on the local PROFIBUS network. Each bit represents a node.                                                                                                    |
|                       | When the bit is set '1', the device is online.                                                                                                    |
|                       | When the bit is set '0', the device is not on the PROFIBUS network.                                                                                                    |
|                       | Bit 0 – Node 0 Online                                                                                                    |

|                               | Bit 1 – Node 1 Online                                                                                                    |
|-------------------------------|----------------------------------------------------------------------------------------------------|
|                               | Bit 1 – Node 1 Online                                                                                                    |
|                               |                                                                                                    |
|                               | Bit 126 – Node 126 Online                                                                                                    |
| DeviceDataExchangeActive      | Indicates the nodes that are online and exchanging DPV0 data on the local PROFIBUS network. Each bit represents a node.                             |
|                               | When the bit is set '1', the device is online and exchanging data.                                                                                  |
|                               | When the bit is set '0', the device is not exchanging data on the PROFIBUS network.                                                                 |
|                               | Bit 0 – Node 0 Exchanging DPV0 Data                                                                                                    |
|                               | Bit 1 – Node 1 Exchanging DPV0 Data                                                                                                    |
|                               |                                                                                                    |
|                               | Bit 126 – Node 126 Exchanging DPV0 Data                                                                                                    |
| DeviceAlarmPendingFlags       | Indicates the nodes that have an alarm pending on the local PROFIBUS network. Each bit represents a node.                                           |
|                               | When the bit is set '1', the device has an alarm pending that must be unloaded. When the bit is set '0', the device does not have an alarm pending. |
|                               | Bit 0 – Node 0 has an alarm pending                                                                                                    |
|                               | Bit 1 – Node 1 has an alarm pending                                                                                                    |
|                               |                                                                                                    |
|                               | Bit 126 – Node 126 has an alarm pending                                                                                                    |
| DeviceDiagnosticPendingFl ags | Indicates the nodes that have diagnostics pending on the local PROFIBUS network. Each bit represents a node.                                        |
|                               | When the bit is set '1', the device has diagnostics pending that must be unloaded.                                                                  |
|                               | When the bit is set '0', the device does not have any diagnostics pending.                                                                          |
|                               | Bit 0 – Node 0 has diagnostics pending                                                                                                    |
|                               | Bit 1 – Node 1 has diagnostics pending                                                                                                    |
|                               |                                                                                                    |
|                               | Bit 126 – Node 126 has diagnostics pending                                                                                                    |
|                               |                                                                                                    |

Table 4.1 – Logix General Status tags

#### **GENERAL CONTROL**

The PLX51-PBS Slave feature operates similar to Master mode, but each configured Slave is enabled by setting the correct enable bit in the Logix output assembly. Once the respective bit has been set in the *DeviceEnable* BOOL array, the PLX51-PBS becomes "alive" on the PROFIBUS network, and will start responding to a PROFIBUS DP Master.

| ▲ MyPLX51PBS_GeneralControl                   | {} | {} |         | PSPLX51DPGeneralC |
|-----------------------------------------------|----|----|---------|-------------------|
| ▶ MyPLX51PBS_GeneralControl.MasterControl     | 0  |    | Decimal | SINT              |
| ▶ MyPLX51PBS_GeneralControl.RedundancyControl | 0  |    | Decimal | SINT              |
| ▲ MyPLX51PBS_GeneralControl.DeviceEnable      | {} | {} | Decimal | BOOL[128]         |
| MyPLX51PBS_GeneralControl.DeviceEnable[0]     | 0  |    | Decimal | BOOL              |
| MyPLX51PBS_GeneralControl.DeviceEnable[1]     | 0  |    | Decimal | BOOL              |
| MyPLX51PBS_GeneralControl.DeviceEnable[2]     | 1  |    | Decimal | BOOL              |
| MyPLX51PBS_GeneralControl.DeviceEnable[3]     | 1  |    | Decimal | BOOL              |
| MyPLX51PBS_GeneralControl.DeviceEnable[4]     | 1  |    | Decimal | BOOL              |
| MyPLX51PBS_GeneralControl.DeviceEnable[5]     | 1  |    | Decimal | BOOL              |
| MyPLX51PBS_GeneralControl.DeviceEnable[6]     | 1  |    | Decimal | BOOL              |
| MuDI X51DRS General Control Device Enable [7] | 1  |    | Decimal | ROOL              |

Figure 4.2 – General Control tags

| Tag               | Description                                                                                    |
|-------------------|------------------------------------------------------------------------------------------------|
| MasterControl     | For PLX51-PBM only.                                                                            |
| RedundancyControl | Reserved.                                                                                      |
| DeviceEnable      | These bits enable nodes on the PROFIBUS network for data exchange. Each bit represents a node. |
|                   | When the bit is set '1', the device (if configured) will exchange data with the PLX51-PBS.     |
|                   | When the bit is set '0', the device does exchange data with the PLX51-PBS.                     |
|                   | Bit 0 – Node 0 is enabled for data exchange                                                    |
|                   | Bit 1 – Node 1 is enabled for data exchange                                                    |
|                   | Bit 126 – Node 126 is enabled for data exchange                                                |

Table 4.2 – General Control tags

Monitoring faults (e.g. configured device not found) can be done by viewing the LEDs of the PLX51-PBS (see the *Diagnostics* section for more details), by going online in the PLX50 Configuration Utility and viewing the PLX51-PBS Slave and Device Diagnostics, or by viewing the input assembly of the PLX51-PBS in Logix.

#### STATUS AND DPVO DATA EXCHANGE

The DPV0 data is exchanged with Logix using the Class 1 EtherNet/IP connection. The device-specific tag contains all the input and output data fields, as well as important control and status information.

| ⊟-PBS01_PLX51PBS                                     | {}     |         | PBS01_10FF3E83        |
|------------------------------------------------------|--------|---------|-----------------------|
| PBS01_PLX51PBS.Input                                 | {}     |         | PBS01_10FF3E83Input   |
| PBS01_PLX51PBS.Input.Status                          | {}     |         | PSPLX51DPSlaveStatus  |
| PBS01_PLX51PBS.Input.Status.Online                   | 1      | Decimal | BOOL                  |
| PBS01_PLX51PBS.Input.Status.DataExchangeActive       | 1      | Decimal | BOOL                  |
| PBS01_PLX51PBS.Input.Status.IdentMismatch            | 0      | Decimal | BOOL                  |
| PBS01_PLX51PBS.Input.Status.DisabledByOutputAssembly | 0      | Decimal | BOOL                  |
| PBS01_PLX51PBS.Input.Status.DeviceError              | 0      | Decimal | BOOL                  |
| PBS01_PLX51PBS.Input.Status.AlarmPending             | 0      | Decimal | BOOL                  |
| PBS01_PLX51PBS.Input.Status.DiagnosticsPending       | 0      | Decimal | BOOL                  |
| PBS01_PLX51PBS.Input.Status.OutputAssemblyNodeAddrMi | 0      | Decimal | BOOL                  |
| PBS01_PLX51PBS.Input.Status.MappingCRCMismatch       | 0      | Decimal | BOOL                  |
| PBS01_PLX51PBS.Input.Status.SlaveClearOpMode         | 0      | Decimal | BOOL                  |
| PBS01_PLX51PBS.Input.Status.SlaveAlarmAck            | 0      | Decimal | BOOL                  |
| ■ PBS01_PLX51PBS.Input.Status.StationNumber          | 0      | Decimal | SINT                  |
| ⊞ PBS01_PLX51PBS.Input.Status.DeviceMappingCRC       | 0      | Decimal | INT                   |
| ■ PBS01_PLX51PBS.Input.Output1Byte                   | 0      | Decimal | SINT                  |
| □ PBS01_PLX51PBS.Input.Output2Bytes                  | {}     | Decimal | SINT[2]               |
| PBS01_PLX51PBS.Input.Output4Bytes                    | 0.0    | Float   | REAL                  |
| ⊕ PBS01_PLX51PBS.Input.Output8Bytes                  | {}     | Decimal | SINT[8]               |
| ⊕ PBS01_PLX51PBS.Input.Output16Bytes                 | {}     | Decimal | SINT[16]              |
| PBS01_PLX51PBS.Output                                | {}     |         | PBS01_10FF3E83Output  |
| PBS01_PLX51PBS.Output.Control                        | {}     |         | PSPLX51DPSlaveControl |
| ■ PBS01_PLX51PBS.Output.Control.StationNumber        | 2      | Decimal | SINT                  |
| PBS01_PLX51PBS.Output.Control.AlarmTrigger           | 0      | Decimal | BOOL                  |
|                                                      | -27247 | Decimal | INT                   |
| ± PBS01_PLX51PBS.Output.Input1Byte                   | 33     | Decimal | SINT                  |
| + PBS01_PLX51PBS.Output.Input2Bytes                  | {}     | Decimal | SINT[2]               |
| PBS01_PLX51PBS.Output.Input4Bytes                    | 0.0    | Float   | REAL                  |

Figure 4.3 – PLX51-PBS Slave Device-Specific tag

| Tag                | Description                                                                                                    |
|--------------------|----------------------------------------------------------------------------------------------------|
| Status             |                                                                                                    |
| Online             | This bit indicates if the device is online on the PROFIBUS network.  1 – Device is online  0 – Device is not online                                                      |
| DataExchangeActive | This bit indicates if the device is configured and exchanging data on the PROFIBUS network.  1 — Device is active and exchanging data  0 — Device is not exchanging data |

|                                | Ensure that all application code making use of slave device data first checks that the <i>DataExchangeActive</i> bit is 1.                                                                                                    |
|--------------------------------|----------------------------------------------------------------------------------------------------|
| IdentMismatch                  | The device configured in the PLX50 Configuration Utility and the device at the configured node address do not match because they have different ident numbers.                                                                 |
|                                | 1 – Online device Ident does not match configured device                                                                                                    |
|                                | 0 – Online device and configured device ident match                                                                                                    |
| DisabledByOutputAssembly       | This bit indicates if the device has not been enabled for data exchange in the PLX51-PBS device enable control bits.                                                                                                    |
|                                | 1 – Device has <b>not</b> been enabled for data exchange                                                                                                    |
|                                | 0 – Device has been enabled for data exchange                                                                                                    |
| DeviceError                    | This bit indicates an error with the device.                                                                                                    |
|                                | 1 – Device has an error                                                                                                    |
|                                | 0 – Device has no error                                                                                                    |
|                                | The error flag will be set when one of the following conditions occur:                                                                                                    |
|                                | If there is an ident mismatch during slave parameterization.                                                                                                    |
|                                | When receiving any form of FDL fault (data link layer fault). For example: SAP Not Activated or Resource Not Available.                                                                                                    |
|                                | When the data size of the DPVO data exchange does not match<br>what has been configured in the PLX50 Configuration Utility.                                                                                                    |
|                                | This Error flag is transient and will clear once a valid response is received.                                                                                                    |
| AlarmPending                   | Indicates the device has an alarm pending on the PROFIBUS network.                                                                                                    |
|                                | When the bit is set '1', the device has an alarm pending that must be unloaded.                                                                                                    |
|                                | When the bit is set '0', the device does not have an alarm pending.                                                                                                    |
|                                | 0 – The node has no alarm pending                                                                                                    |
|                                | 1 – The node has an alarm pending                                                                                                    |
| DiagnosticsPending             | Indicates the device has diagnostics pending on the local PROFIBUS network.                                                                                                    |
|                                | When the bit is set '1', the device has diagnostics pending that must be unloaded.                                                                                                    |
|                                | When the bit is set '0', the device does not have any diagnostics pending.                                                                                                    |
|                                | 0 – The node has no diagnostics pending                                                                                                    |
|                                | 1 – The node has diagnostics pending                                                                                                    |
| OutputAssemblyNodeAddrMismatch | Indicates that there is a mismatch between the actual device station address and the expected Logix mapping station address.                                                                                                   |
|                                | 0 – Station address matches                                                                                                    |
|                                | 1 – Station address mismatch                                                                                                    |
| MappingCRCMismatch             | If there is a mismatch in the mapping between Logix and the PLX51-PBS, it can result in data appearing in the incorrect location. This means you can be sending incorrect data to a device which can have unpredicted results. |

|                               | 0 – The mapping for the output data is correct.  1 – There is a mapping mismatch in the output data.                                                          |
|-------------------------------|----------------------------------------------------------------------------------------------------|
| SlaveClearOpMode              | When the PLX51-PBS is in <b>Slave Mode</b> ; this indicates that the respective slave is in fieldbus CLEAR mode (received from the DP Master on the network). |
|                               | 0 – Slave Station is in CLEAR fieldbus mode.                                                                                                    |
|                               | 1 – Slave Station is <b>not</b> in CLEAR fieldbus mode.                                                                                                    |
| SlaveAlarmAck                 | When the PLX51-PBS is in <b>Slave Mode</b> ; this indicates that the respective emulated slave has received an acknowledgement for the pending alarm.         |
|                               | 0 – Slave Station has received an Alarm Acknowledgement for last pending alarm.                                                                               |
|                               | 1 – No Alarm Acknowledgement have been received for a pending alarm or there is no alarm pending.                                                             |
| StationNumber                 | The station number of the specific slave device.                                                                                                    |
| DeviceMappingCRC              | The checksum of the Mapping for the specific slave device.                                                                                                    |
| DeviceSpecificInputDataFields | The tags created for the input data will be slave specific.                                                                                                   |

Table 4.3 – Device Input tags

| Tag                            | Description                                                                                                    |
|--------------------------------|----------------------------------------------------------------------------------------------------|
| Control                        |                                                                                                    |
| StationNumber                  | The station number entered by the Logix mapping code of the specific slave device.                                                     |
| AlarmTrigger                   | When the PLX51-PBS is in <b>Slave</b> Mode; when this bit changes from 0 to 1, it will trigger an alarm notification to the DP Master. |
| DeviceMappingCRC               | The checksum of the mapping that was applied by the generated Logix code used to verify if the mapping being used is valid.            |
| DeviceSpecificOutputDataFields | The tags created for the output data will be slave specific.                                                                           |

Table 4.4 – Device Output tags

#### DPV1 CLASS 1 MESSAGING (MS1)

The PLX51-PBS Slave feature supports DPV1 Class 1 (MS1) messaging. See the *DPV1 Objects* in the PLX50 Configuration Utility *Device Configuration* section for more information regarding the configuration of the DPV1 Objects. You can configure several slot and index combinations for DPV1 Class 1 communication (for each added PROFIBUS Slave device).

When the PROFIBUS Master sends a DPV1 read/write command for the configured slot and index, the PLX51-PBS accesses the configured Logix tag to provide the required data. The data to be written or read is extracted from the Logix SINT array. This array was configured in the DPV1 objects of the device configuration window. Below is an example of the DPV1 operation when the PLX51-PBS has been configured as a PROFIBUS Slave.

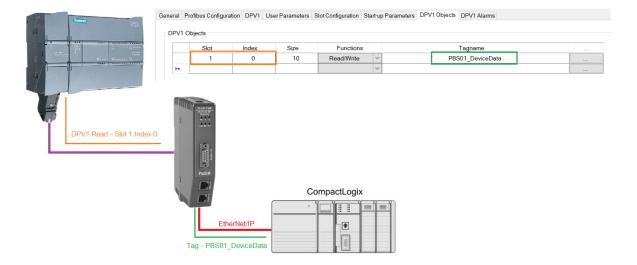

Figure 4.4 – PLX51-PBS DPV1 Object exchange

#### **ALARMING**

The PLX51-PBS slave feature supports DPV1 Alarming. You can trigger an alarm from the Logix device output assembly, which will notify the PROFIBUS Master that a new alarm has been generated. When the PROFIBUS Master sends a DPV1 alarm read command, the PLX51-PBS accesses the configured Logix tag to provide the required data for the specific alarm.

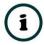

**NOTE:** The PLX51-PBS allows only one alarm to be triggered at a time.

1 To trigger an alarm notification for the PROFIBUS Master, toggle (from 0 to 1) the *AlarmTrigger* tag in the field device output assembly as shown below:

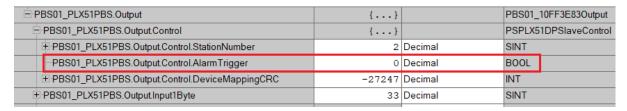

Figure 4.5 - PLX51-PBS Slave Alarm Trigger

- 2 Once the alarm has been triggered, the PLX51-PBS reads the alarm data from the configured Logix tag and add it to the PROFIBUS diagnostics (which will then be read by the PROFIBUS Master).
- **3** When the PROFIBUS Master acknowledges the alarm, the *SlaveAlarmAck* bit in the field device input assembly is set, indicating to the Logix controller that the next alarm can be triggered.

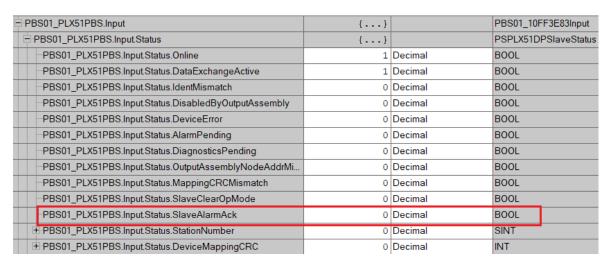

Figure 4.6 – PLX51-PBS Alarm Acknowledge

The format of the DPV1 Alarm data in the Logix SINT array is shown below:

| Alarm Parameter | Byte<br>Offset | Byte<br>Size                     | Description                                                                                                    |  |
|-----------------|----------------|----------------------------------|----------------------------------------------------------------------------------------------------|--|
| Alarm Length    | 0              | 1                                | Length of the Alarm data at the bottom of the table.                                                                                                    |  |
| Alarm Type      | 1              | 1                                | Refer to the <i>PROFIBUS Specification EN 50170</i> for information regarding the diagnostics. <b>Examples:</b> 1 - Diagnosis_Alarm                                                                                                    |  |
|                 |                | 3 - Pull_Alarm<br>4 - Plug_Alarm |                                                                                                    |  |
| Alarm Slot      | 2              | 1                                | Refer to the <i>PROFIBUS Specification EN 50170</i> for information regarding the diagnostics.                                                                                                    |  |
| Alarm Specifier | 3              | 1                                | Refer to the PROFIBUS Specification EN 50170 for information regarding the diagnostics.  Examples:  0 - no further differentiation  1 - Incident appeared  2 - Incident disappeared and slot is ok  3 - One incident disappeared, others remain |  |
| Alarm data      | 4              | Alarm<br>Length                  | Refer to the <i>PROFIBUS Specification EN 50170</i> for information regarding the diagnostics.                                                                                                    |  |

Table 4.5 – Slave Alarm Data Format

An example of the Alarm Data is shown below:

| Name           | Value • | Style | Data Type | Description       |
|----------------|---------|-------|-----------|-------------------|
| ■ DPV1Alarm    | {}      | Hex   | SINT[40]  |                   |
| DPV1Alarm[0]   | 16#05   | Hex   | SINT      | Alarm Data Length |
| ▶ DPV1Alarm[1] | 16#01   | Hex   | SINT      | Alarm Type        |
| ▶ DPV1Alarm[2] | 16#03   | Hex   | SINT      | Alarm Slot        |
| ▶ DPV1Alarm[3] | 16#01   | Hex   | SINT      | Alarm Specifier   |
| ▶ DPV1Alarm[4] | 16#11   | Hex   | SINT      | Alarm Data        |
| DPV1Alarm[5]   | 16#22   | Hex   | SINT      |                   |
| ▶ DPV1Alarm[6] | 16#33   | Hex   | SINT      |                   |
| ▶ DPV1Alarm[7] | 16#44   | Hex   | SINT      |                   |
| ▶ DPV1Alarm[8] | 16#55   | Hex   | SINT      |                   |
| DPV1Alarm[9]   | 16#00   | Hex   | SINT      |                   |

Figure 4.7 –DPV1 Alarm Data Example

#### 4.2. FIRMWARE UPGRADING

Using the PLX50 Configuration Utility, you can upgrade the PLX51-PBS firmware in the field.

1 In the PLX50 Configuration Utility, go to the *Tools* menu and select the **DEVICEFLASH** option.

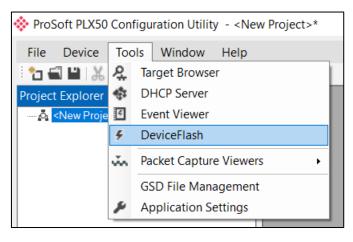

Figure 4.8 - DeviceFlash Tool

2 In the Select a Device Flash File window, select the appropriate AFB binary file and click **OPEN**.

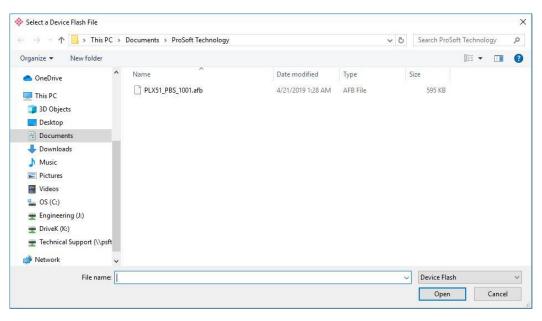

Figure 4.9 - Select the AFB binary

3 In the Target Browser window, select the PLX51-PBS's IP address and click OK.

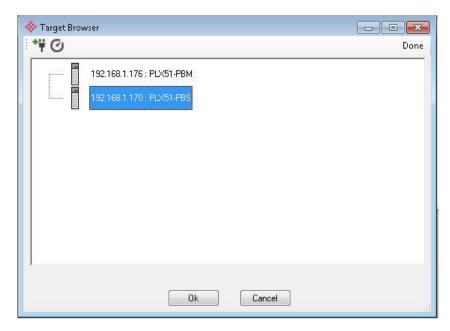

Figure 4.10 - Select the PLX51-PBS module

**4** Once the firmware update is complete, the *DeviceFlash* option provides the details of the updated module.

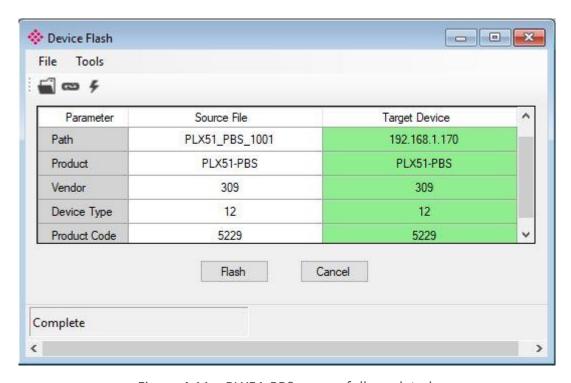

Figure 4.11 – PLX51-PBS successfully updated.

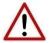

**NOTE:** The PLX51-PBS firmware is digitally signed so you will only be able to flash the PLX51-PBS with authorized firmware.

## 5. DIAGNOSTICS

## 5.1. LEDS

The module provides six LEDs for diagnostics purposes as shown below. 1

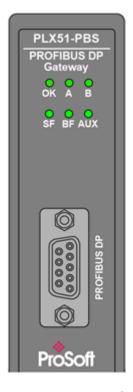

Figure 5.1 - PLX51-PBS LEDs

| LED   | Description                                                                                                    |  |
|-------|----------------------------------------------------------------------------------------------------|--|
| Ok    | <u>Flashing Green</u> — The module has booted and is running correctly <b>without</b> any application configuration loaded.                         |  |
|       | <u>Solid Green</u> – The module has booted and is running correctly <b>with</b> application configuration loaded.                                   |  |
|       | Solid Red — The module is not operating correctly. For example, if the module application firmware has been corrupted or there is a hardware fault. |  |
| A / B | This module has two Ethernet ports; A and B. Each LED represents each specific port.                                                                |  |
|       | The Ethernet LED lights up when an Ethernet link has been detected (by plugging in a connected Ethernet cable).                                     |  |
|       | The LED flashes every time traffic is detected.                                                                                                    |  |
| SF    | Off – This LED is N/A.                                                                                                    |  |

## Diagnostics

| BF  | This LED indicates the status of the configured field devices.                                                                                |  |
|-----|----------------------------------------------------------------------------------------------------|--|
|     | Solid Red – There are bus communication errors present (if no valid packet has been received by any configured slave for more than 1 second). |  |
|     | <u>Flashing Red</u> — There are slave errors present (at least one slave has not been configured properly and is not exchanging DPV0 data).   |  |
|     | <u>Flashing Green</u> – All slaves are successfully exchanging DPV0 data and the DP network operational state is <b>clear</b> .               |  |
|     | Solid Green – All slaves are successfully exchanging DPV0 data and the DP network operational state is <b>operate</b> .                       |  |
| AUX | This LED is used for the activity on the Primary Interface (e.g. EtherNet/IP).                                                                |  |
|     | Flashing Green – A valid packet is received from the Primary Interface.                                                                       |  |
|     | Flashing Red – A corrupted packet was received (e.g. failed checksum when using RS232 or RS485).                                              |  |

Table 5.1 - Module LED operation

## 5.2. MODULE STATUS MONITORING

The PLX51-PBS provides a range of statistics that can assist with module operation, maintenance, and fault finding. The statistics can be accessed by the PLX50 Configuration Utility or using the web server in the module.

To view the module's status in the PLX50 Configuration Utility environment, the PLX51-PBS must be online. If the module is not already Online (following a recent configuration download), then right-click on the module and select the **GO ONLINE** option.

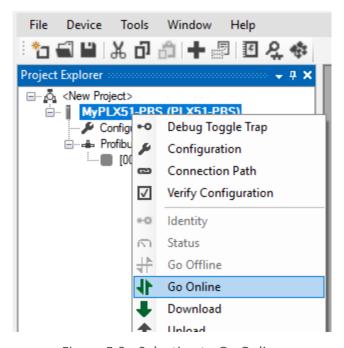

Figure 5.2 - Selecting to Go Online

The Online mode is indicated by the green circle behind the module in the Project Explorer tree.

#### 5.2.1. PLX51-PBS

The PLX51-PBS Status window is opened by either double-clicking on the *Status* item in the Project Explorer tree, or by right-clicking on the module and selecting *Status*.

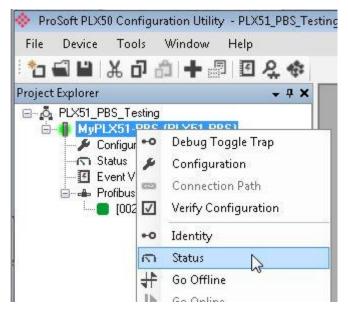

Figure 5.3 - Selecting PLX51-PBS online Status

The status window contains multiple tabs to display the current status of the module.

#### **GENERAL**

The *General* tab displays the following general parameters:

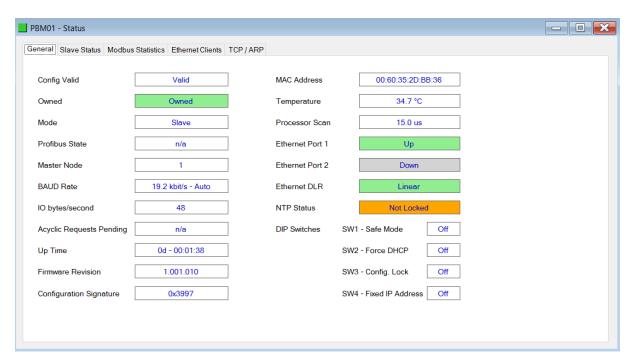

Figure 5.4 – PLX51-PBS Status monitoring - General

| Parameter                         | Description                                                                                                    |  |
|-----------------------------------|----------------------------------------------------------------------------------------------------|--|
| Config Valid                      | Indicates if the downloaded configuration is valid and executing.                                                                                                    |  |
| Owned                             | Indicates whether or not the module is currently owned (Class 1) by a Logix Controller.                                                                                             |  |
| Mode                              | Mode of operation of the module. The following states can be returned:                                                                                                    |  |
|                                   | Quiet                                                                                                    |  |
|                                   | This mode allows you to connect the PLX51-PBS to an active bus and run a DP packet capture. In this mode, the PLX51-PBS will not communicate on the DP Bus, but rather only listen. |  |
|                                   | Standalone                                                                                                    |  |
|                                   | In this mode, the PLX51-PBS is the DP Master on the PROFIBUS network.                                                                                                    |  |
|                                   | Slave                                                                                                    |  |
|                                   |                                                                                                    |  |
|                                   | In this mode, the PLX51-PBS will emulate multiple PROFIBUS Slave devices.                                                                                                    |  |
| PROFIBUS State (Master mode only) | This is the operational state of the PROFIBUS network. The following states can be returned:                                                                                        |  |
|                                   | OFFLINE                                                                                                    |  |

|                                | The PROFIBUS network is offline and the PLX51-PBS will not communicate on the network.                                                                                                    |  |
|--------------------------------|----------------------------------------------------------------------------------------------------|--|
|                                | STOP  The PROFIBUS network is running and the PLX51-PBS is communicating on the network, but it will not exchange any process data with any slave device.                                                                          |  |
|                                | OPERATE  The PROFIBUS network is running and the PLX51-PBS is communicating with all slave devices on the network, and if configured in the PLX51-PBS, the module will configure and exchange process data with each slave device. |  |
|                                | CLEAR  The PROFIBUS network is running and the PLX51-PBS is communicating with all slave devices on the network, and if configured in the PLX51-PBS, the module will configure and exchange process data with each slave device.   |  |
|                                | <b>Note</b> : In CLEAR mode, the PLX51-PBS will not send any output data to any slave device.                                                                                                    |  |
| Master Node (Master mode only) | The PROFIBUS Node address of the local PLX51-PBS when in Master mode.                                                                                                    |  |
| BAUD Rate                      | The BAUD Rate of the PROFIBUS network.                                                                                                    |  |
| IO bytes/second                | The number of process variable bytes being exchanged between the PLX51-PBS and slave devices every second.                                                                                                    |  |
| Acyclic Requests Pending       | The number of acyclic requests (DPV1 Class 1 and Class 2 requests) pending.                                                                                                    |  |
| Up Time                        | Indicates the elapsed time since the module was powered-up.                                                                                                    |  |
| Firmware Revision              | The current PLX51-PBS application firmware revision.                                                                                                    |  |
| Configuration Signature        | The current PLX51-PBS signature of the configuration.                                                                                                    |  |
| MAC Address                    | Displays the module's unique Ethernet MAC address.                                                                                                    |  |
| Temperature                    | The internal temperature of the module.                                                                                                    |  |
| Processor Scan                 | The amount of time (microseconds) taken by the module's processor in the last scan.                                                                                                    |  |
| Ethernet Port 1/2              | The status of each Ethernet port.  Down The Ethernet connector has not been successfully connected to an Ethernet network.  Up The Ethernet connector has successfully connected to an Ethernet                                    |  |

|                                  | Mirror Enabled                                                                                                    |
|----------------------------------|----------------------------------------------------------------------------------------------------|
|                                  | The Ethernet port is mirroring the traffic on the other Ethernet port.                                                       |
| Ethernet DLR (Device Level Ring) | The status of the Ethernet DLR.                                                                                              |
|                                  | Disabled                                                                                                    |
|                                  | The DLR functionality has been disabled.                                                                                     |
|                                  | Linear                                                                                                    |
|                                  | The DLR functionality has been enabled and the Ethernet network architecture is linear.                                      |
|                                  | Ring – Fault                                                                                                    |
|                                  | The DLR functionality has been enabled and the Ethernet network architecture is ring, but there is a fault with the network. |
|                                  | Ring – Ok                                                                                                    |
|                                  | The DLR functionality has been enabled and the Ethernet network architecture is ring and is operating.                       |
| NTP Status                       | The status of the local NTP Client.                                                                                          |
|                                  | Disabled                                                                                                    |
|                                  | The NTP time synchronization has been disabled.                                                                              |
|                                  | Locked                                                                                                    |
|                                  | NTP time synchronization has been enabled and the PLX51-PBS has locked onto the target time server.                          |
|                                  | Not Locked                                                                                                    |
|                                  | NTP time synchronization has been enabled and the PLX51-PBS has not locked onto the target time server.                      |
|                                  | The status of the DIP switches when the module booted.                                                                       |

Table 5.2 - Parameters displayed in the Status Monitoring – General Tab

#### **SLAVE STATUS**

The Slave Status tab displays the following parameters:

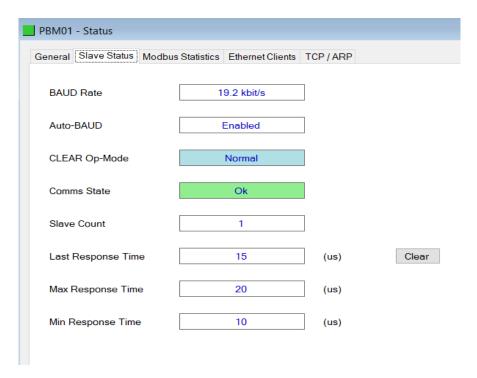

Figure 5.5 – PLX51-PBS Status monitoring – Slave Status

| Parameter          | Description                                                                          |  |
|--------------------|--------------------------------------------------------------------------------------|--|
| BAUD Rate          | Current BAUD rate of the PROFIBUS Network.                                           |  |
| Auto-BAUD          | If the BAUD rate for the PROFIBUS Network will be automatically detected.            |  |
| CLEAR Op-Mode      | If the operational state of the PROFIBUS Network is CLEAR.                           |  |
| Comms State        | OK All configured slaves are operating correctly.  Failure                           |  |
|                    | At least one of the configured devices are not operating correctly.                  |  |
| Slave Count        | Number of slaves configured.                                                         |  |
| Last Response Time | The time it took (in microseconds) to respond to the last request from a DP Master.  |  |
| Max Response Time  | The maximum time it took (in microseconds) to respond to a request from a DP Master. |  |
| Min Response Time  | The minimum time it took (in microseconds) to respond to a request from a DP Master. |  |

Table 5.3 - Parameters displayed in the Status Monitoring – Slave Status Tab

#### **GENERAL STATISTICS**

The General Statistics tab displays the following general parameters:

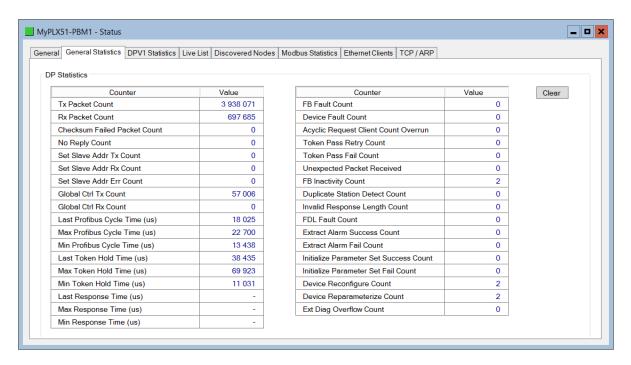

Figure 5.6 – PLX51-PBS Status monitoring – General Statistics

| Parameter                    | Description                                                                                            |
|------------------------------|----------------------------------------------------------------------------------------------------|
| Tx Packet Count              | The number of PROFIBUS packets transmitted.                                                            |
| Rx Packet Count              | The number of PROFIBUS packets received.                                                               |
| Checksum Failed Packet Count | The number of PROFIBUS packets that had a failed checksum.                                             |
| No Reply Count               | The number of PROFIBUS requests from the PLX51-PBS where the station did not respond.                  |
| Set Slave Addr Tx Count      | The number of PROFIBUS Set Slave Address requests sent from the PLX51-PBS.                             |
| Set Slave Addr Rx Count      | The number of successful PROFIBUS Set Slave Address responses received from the specific slave device. |
| Set Slave Addr Err Count     | The number of failed PROFIBUS Set Slave Address responses received from the specific slave device.     |
| Global Ctrl Tx Count         | The number of PROFIBUS Global Control requests sent from the PLX51-PBS.                                |
| Global Ctrl Rx Count         | The number of PROFIBUS Global Control requests received by the PLX51-PBS.                              |
| Last PROFIBUS Cycle Time     | The time (in microseconds) the last PROFIBUS Cycle took to complete.                                   |

| Max PROFIBUS Cycle Time              | The maximum time (in microseconds) the PROFIBUS Cycle took to complete.                                                                                                    |
|--------------------------------------|----------------------------------------------------------------------------------------------------|
| Min PROFIBUS Cycle Time              | The minimum time (in microseconds) the PROFIBUS Cycle took to complete.                                                                                                    |
| Last Token Hold Time                 | The time (in microseconds) the PLX51-PBS held the token in the last token rotation.                                                                                                    |
| Max Token Hold Time                  | The maximum time (in microseconds) the PLX51-PBS held the token.                                                                                                    |
| Min Token Hold Time                  | The minimum time (in microseconds) the PLX51-PBS held the token.                                                                                                    |
| Last Response Time                   | In a Multi DP Master system, this is the time it took (in microseconds) to respond to the last token passed from another DP Master.                                                                                                    |
| Max Response Time                    | In a Multi DP Master system, this is the maximum time it took (in microseconds) to respond to a token passed from another DP Master.                                                                                                   |
| Min Response Time                    | In a Multi DP Master system, this is the minimum time it took (in microseconds) to respond to a token passed from another DP Master.                                                                                                   |
| FB Fault Count                       | The number of fieldbus faults that have occurred (e.g. devices going offline, corrupted packets, etc.)                                                                                                    |
| Device Fault Count                   | The number of slave device faults that have occurred (e.g. device stops communicating during data exchange).                                                                                                    |
| Acyclic Request Client Count Overrun | The number of times more than 10 acyclic requests needed to be buffered in which case the PLX51-PBS will reject the 11 <sup>th</sup> request.                                                                                          |
| Token Pass Retry Count               | In a Multi DP Master system, this is the number of times the token pass from the PLX51-PBS had to be retransmitted because the receiving DP Master did not respond in time.                                                            |
| Token Pass Fail Count                | When the number of consecutive Token Pass Retries reaches the configured token pass retry count after which that DP Master will be assumed as offline.                                                                                 |
| Unexpected Packet Received           | The number of times a response is received from a slave device that was not expected (e.g. incorrect response, response from a different node, etc.).                                                                                  |
| FB Inactivity Count                  | The number of times the PLX51-PBS has determined that there are no other DP Masters on the PROFIBUS network.                                                                                                    |
| Duplicate Station Detect Count       | The number of times the PLX51-PBS has detected that there is another station on the network with the same station address as the local PLX51-PBS.                                                                                      |
| Invalid Response Length Count        | The number of times a response is received from a slave device where the length is not correct (for example if the slave device is configured to provide 10 bytes of process data and only 5 bytes are returned during data exchange). |
|                                      |                                                                                                    |

## Diagnostics

|                                        | This occurs when the remote PROFIBUS device rejects a function request, e.g. if the device is not in the correct state, or if it does not support that function.  A list of FDL errors is tabulated in chapter 9. |
|----------------------------------------|----------------------------------------------------------------------------------------------------|
| Extract Alarm Success Count            | The number of alarms that have successfully been extracted from slave devices.                                                                                                    |
| Extract Alarm Fail Count               | The number of alarms that have <b>not</b> successfully been extracted from slave devices.                                                                                                    |
| Initialize Parameter Set Success Count | The number of parameters that have successfully been set after the device has been configured for data exchange.                                                                                                  |
| Initialize Parameter Set Fail Count    | The number of parameters that have failed to set after the device has been configured for DPVO data exchange.                                                                                                    |
| Device Reconfigure Count               | The number of times a slave device has been (re)configured for DPVO data exchange.                                                                                                    |
| Device Reparameterize Count            | The number of times a slave device has been (re)parameterized for DPV0 data exchange.                                                                                                    |
| Ext Diag Overflow Count                | The number of times a slave device has returned diagnostics data that could not fit into a single PROFIBUS frame.                                                                                                 |

Table 5.4 - Parameters displayed in the Status Monitoring – General Statistics Tab

#### **DPV1 STATISTICS**

The DPV1 Statistics tab displays the following general parameters:

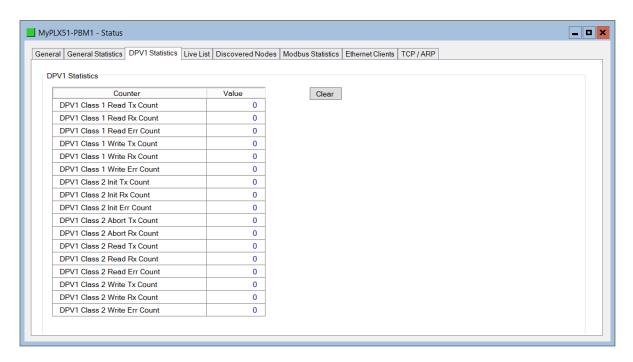

Figure 5.7 – PLX51-PBS Status monitoring – DPV1 Statistics

| Parameter                    | Description                                                                                |  |  |
|------------------------------|--------------------------------------------------------------------------------------------|--|--|
| DPV1 Class 1 Read Tx Count   | The number of PROFIBUS DPV1 Class 1 Read requests sent from the PLX51-PBS.                 |  |  |
| DPV1 Class 1 Read Rx Count   | The number of successful PROFIBUS DPV1 Class 1 Read responses received by the PLX51-PBS.   |  |  |
| DPV1 Class 1 Read Err Count  | The number of failed PROFIBUS DPV1 Class 1 Read responses received by the PLX51-PBS.       |  |  |
| DPV1 Class 1 Write Tx Count  | The number of PROFIBUS DPV1 Class 1 Write requests sent from the PLX51-PBS.                |  |  |
| DPV1 Class 1 Write Rx Count  | The number of successful PROFIBUS DPV1 Class 1 Write responses received by the PLX51-PBS.  |  |  |
| DPV1 Class 1 Write Err Count | The number of failed PROFIBUS DPV1 Class 1 Write responses received by the PLX51-PBS.      |  |  |
| DPV1 Class 2 Init Tx Count   | The number of PROFIBUS DPV1 Class 2 Initialize requests sent from the PLX51-PBS.           |  |  |
| DPV1 Class 2 Init Rx Count   | The number of successful PROFIBUS DPV1 Class 2 Initialize responses by the PLX51-PBS.      |  |  |
| DPV1 Class 2 Init Err Count  | The number of failed PROFIBUS DPV1 Class 2 Initialize responses received by the PLX51-PBS. |  |  |

## Diagnostics

| DPV1 Class 2 Abort Tx Count  | The number of PROFIBUS DPV1 Class 2 Abort requests sent from the PLX51-PBS.               |  |
|------------------------------|-------------------------------------------------------------------------------------------|--|
| DPV1 Class 2 Abort Rx Count  | The number of PROFIBUS DPV1 Class 2 Abort messages received by the PLX51-PBS.             |  |
| DPV1 Class 2 Read Tx Count   | The number of PROFIBUS DPV1 Class 2 Read requests sent from the PLX51-PBS.                |  |
| DPV1 Class 2 Read Rx Count   | The number of successful PROFIBUS DPV1 Class 2 Read responses received by the PLX51-PBS   |  |
| DPV1 Class 2 Read Err Count  | The number of failed PROFIBUS DPV1 Class 2 Read responses received by the PLX51-PBS.      |  |
| DPV1 Class 2 Write Tx Count  | The number of PROFIBUS DPV1 Class 2 Write requests sent from the PLX51-PBS.               |  |
| DPV1 Class 2 Write Rx Count  | The number of successful PROFIBUS DPV1 Class 2 Write responses received by the PLX51-PBS. |  |
| DPV1 Class 2 Write Err Count | The number of failed PROFIBUS DPV1 Class 2 Write responses received by the PLX51-PBS.     |  |
|                              |                                                                                           |  |

Table 5.5 - Parameters displayed in the Status Monitoring – DPV1 Statistics Tab

#### LIVE LIST

The *Live List* tab provides an overview of all slave devices and DP masters connected to the PROFIBUS network. Each station will be in one of six states.

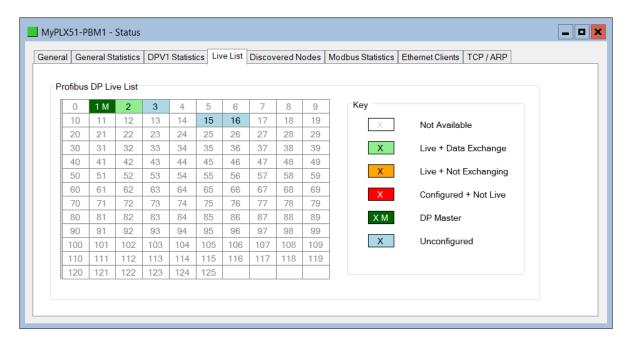

Figure 5.8 – PLX51-PBS Status monitoring – Live List

#### **DISCOVERED NODES**

The *Discovered Nodes* tab provides more detail regarding each station on the PROFIBUS network (when compared to the *Live List*). You can scan the PROFIBUS network to extract further details from each device. From here, you can add the slave device or change the slave device station address. See the *Device Discovery* section.

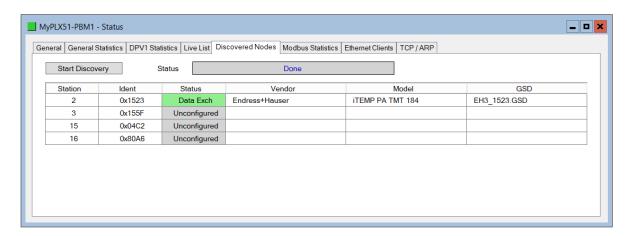

Figure 5.9 – PLX51-PBS Status monitoring – Discovered Nodes

#### **ETHERNET CLIENTS**

The *Ethernet Clients* tab displays the details of the Ethernet and EtherNet/IP clients connected to the PLX51-PBS.

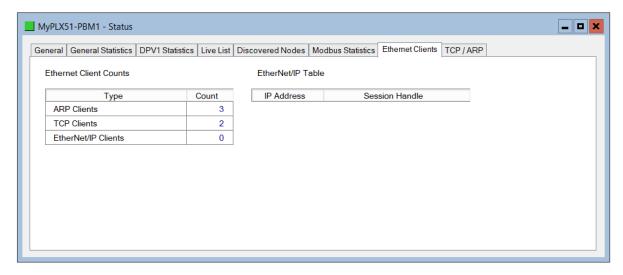

Figure 5.10 – PLX51-PBS Status monitoring – Ethernet Client Statistics

TCP/ARP

The *TCP/ARP* tab displays details of the internal Ethernet ARP and TCP lists of the PLX51-PBS.

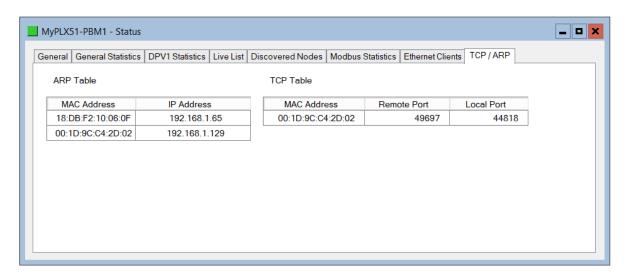

Figure 5.11 – PLX51-PBS Status monitoring – Ethernet TCP / ARP Statistics

#### 5.2.2. DEVICE STATUS

The *Device Status* window of each PROFIBUS slave device connected to the PLX51-PBS is opened by right-clicking on the specific slave device icon in the PLX50 Configuration Utility tree, and selecting **STATUS**.

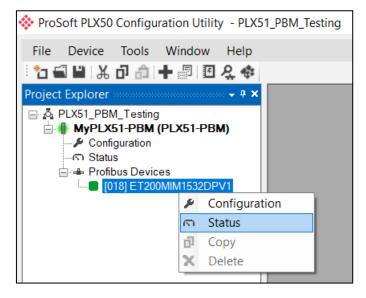

Figure 5.12 - Selecting slave status

The device status window contains multiple tabs to display the status of the specific slave device.

#### GENERAL – MASTER MODE

The *General* tab displays the following general parameters:

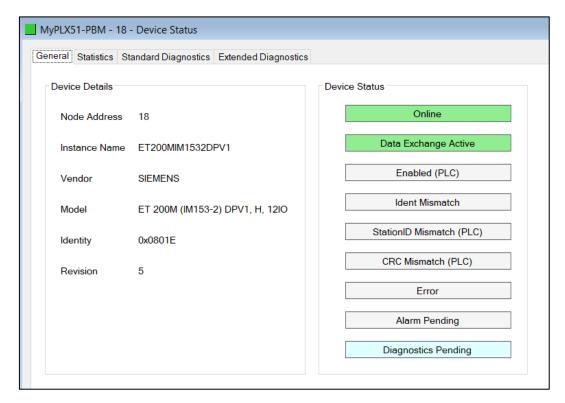

Figure 5.13 – Device Status monitoring - General

| Parameter     | Description                                                                                                    |  |  |
|---------------|----------------------------------------------------------------------------------------------------|--|--|
| Node Address  | The selected slave device station address.                                                                                    |  |  |
| Instance Name | The configured instance name of the device.                                                                                   |  |  |
| Vendor        | The device Vendor name.                                                                                                    |  |  |
| Model         | The device Model name.                                                                                                    |  |  |
| Identity      | The device PNO identity.                                                                                                    |  |  |
| Revision      | The device revision.                                                                                                    |  |  |
| Device Status | The current status of the device:                                                                                             |  |  |
|               | Online The slave device is online.  Data Exchange Active The slave device is exchanging DPV0 process data with the PLX51-PBS. |  |  |
|               | Disabled (PLC)  The slave device has been disabled from DDVO data evabange from the Legiv                                     |  |  |
|               | The slave device has been disabled from DPVO data exchange from the Logix controller using the PLX51-PBS output assembly.     |  |  |

#### **Identity Mismatch**

The device configured in the PLX50 Configuration Utility and the device online at the specific station address do not match.

#### StationID Mismatch (PLC)

The station address entered from the Logix controller using the PLX51-PBS output assembly does not match the station address of the configured slave device.

#### **CRC Mismatch (PLC)**

Indicates the mapping from the Logix controller does not match the configured mapping.

#### Error

Device Error flag.

#### **Alarm Pending**

An alarm is pending in the specific slave device.

#### **Diagnostics Pending**

There is new diagnostics pending in the slave device.

Table 5.6 - Device Status Monitoring – General Tab

#### **STATISTICS**

The Statistics tab displays the following general parameters:

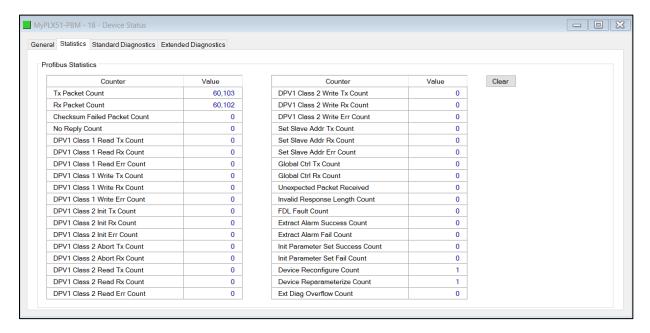

Figure 5.14 – Device Status monitoring - Statistics

| Parameter                    | Description                                                                                             |  |
|------------------------------|----------------------------------------------------------------------------------------------------|--|
| Tx Packet Count              | The number of PROFIBUS packets transmitted.                                                             |  |
| Rx Packet Count              | The number of PROFIBUS packets received.                                                                |  |
| Checksum Failed Packet Count | The number of PROFIBUS packets that had a failed checksum.                                              |  |
| No Reply Count               | The number of PROFIBUS requests from the PLX51-PBS where the station did not respond.                   |  |
| DPV1 Class 1 Read Tx Count   | The number of PROFIBUS DPV1 Class 1 Read requests sent from the PLX51-PBS to the specific device.       |  |
| DPV1 Class 1 Read Rx Count   | The number of successful PROFIBUS DPV1 Class 1 Read responses received from the specific device.        |  |
| DPV1 Class 1 Read Err Count  | The number of failed PROFIBUS DPV1 Class 1 Read responses received from the specific device.            |  |
| DPV1 Class 1 Write Tx Count  | The number of PROFIBUS DPV1 Class 1 Write requests sent from the PLX51-PBS to the specific device.      |  |
| DPV1 Class 1 Write Rx Count  | The number of successful PROFIBUS DPV1 Class 1 Write responses received from the specific device.       |  |
| DPV1 Class 1 Write Err Count | The number of failed PROFIBUS DPV1 Class 1 Write responses received from the specific device.           |  |
| DPV1 Class 2 Init Tx Count   | The number of PROFIBUS DPV1 Class 2 Initialize requests sent from the PLX51-PBS to the specific device. |  |
| DPV1 Class 2 Init Rx Count   | The number of successful PROFIBUS DPV1 Class 2 Initialize responses received from the specific device.  |  |
| DPV1 Class 2 Init Err Count  | The number of failed PROFIBUS DPV1 Class 2 Initialize responses received from the specific device.      |  |
| DPV1 Class 2 Abort Tx Count  | The number of PROFIBUS DPV1 Class 2 Abort requests sent from the PLX51-PBS to the specific device.      |  |
| DPV1 Class 2 Abort Rx Count  | The number of PROFIBUS DPV1 Class 2 Abort messages received from the specific device.                   |  |
| DPV1 Class 2 Read Tx Count   | The number of PROFIBUS DPV1 Class 2 Read requests sent from the PLX51-PBS to the specific device.       |  |
| DPV1 Class 2 Read Rx Count   | The number of successful PROFIBUS DPV1 Class 2 Read responses received from the specific device.        |  |
| DPV1 Class 2 Read Err Count  | The number of failed PROFIBUS DPV1 Class 2 Read responses received from the specific device.            |  |
| DPV1 Class 2 Write Tx Count  | The number of PROFIBUS DPV1 Class 2 Write requests sent from the PLX51-PBS to the specific device.      |  |
| DPV1 Class 2 Write Rx Count  | The number of successful PROFIBUS DPV1 Class 2 Write responses received from the specific device.       |  |
| DPV1 Class 2 Write Err Count | The number of failed PROFIBUS DPV1 Class 2 Write responses received from the specific device.           |  |

| Set Slave Addr Tx Count                   | The number of PROFIBUS Set Slave Address requests sent from the PLX51-PBS to the specific device.                                                                                                    |  |
|-------------------------------------------|----------------------------------------------------------------------------------------------------|--|
| Set Slave Addr Rx Count                   | The number of successful PROFIBUS Set Slave Address responses received from the specific device.                                                                                                    |  |
| Set Slave Addr Err Count                  | The number of failed PROFIBUS Set Slave Address responses received from the specific device.                                                                                                    |  |
| Global Ctrl Tx Count                      | The number of PROFIBUS Global Control requests sent from the PLX51-PBS to the specific device.                                                                                                    |  |
| Global Ctrl Rx Count                      | The number of PROFIBUS Global Control requests received by the PLX51-PBS from the specific device.                                                                                                    |  |
| Unexpected Packet Received                | The number of times a response is received from the device that was not expected (e.g. incorrect response, response from a different node, etc.).                                                                             |  |
| Invalid Response Length Count             | The number of times a response is received from the device where the length is not correct (For example, if the device is configured to provide 10 bytes of process data and only 5 bytes are returned during data exchange). |  |
| FDL Fault Count                           | The number of Data Link Layer function code faults received from the specific device.                                                                                                    |  |
| Extract Alarm Success Count               | The number of alarms that have successfully been extracted from the specific device.                                                                                                    |  |
| Extract Alarm Fail Count                  | The number of alarms that have <b>not</b> successfully been extracted from the specific device.                                                                                                    |  |
| Initialize Parameter Set Success<br>Count | The number of parameters that have successfully been set after the device has been configured for data exchange for the specific device.                                                                                      |  |
| Initialize Parameter Set Fail<br>Count    | The number of parameters that have failed to set after the device has been configured for DPVO data exchange for the specific device.                                                                                         |  |
| Device Reconfigure Count                  | The number of times the device has been (re)configured for DPV0 data exchange.                                                                                                    |  |
| Device Reparameterize Count               | The number of times the device has been (re)parameterized for DPV0 data exchange.                                                                                                    |  |
| Ext Diag Overflow Count                   | The number of times the device has returned diagnostics data that could not fit into a single PROFIBUS frame.                                                                                                    |  |

Table 5.7 - Device Status Monitoring – Statistics Tab

#### STANDARD DIAGNOSTICS

The Standard Diagnostics tab displays the following general parameters:

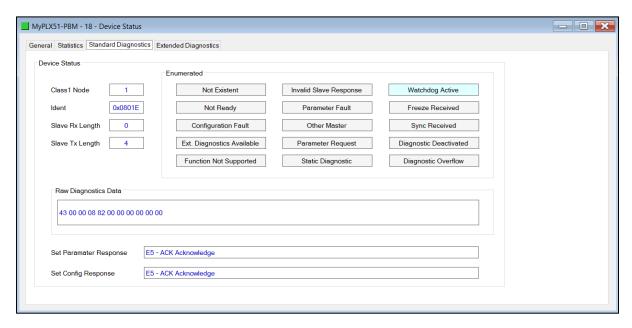

Figure 5.15 – Device Status monitoring – Standard Diagnostics

| Parameter              | Description                                                                                      |  |
|------------------------|--------------------------------------------------------------------------------------------------|--|
| Class 1 Node           | The station address of the DP Master that configured the specific device for DPVO communication. |  |
| Ident                  | The PNO Identification number of the device on the PROFIBUS network.                             |  |
| Slave Rx Length        | The number of process data (DPV0) bytes expected from the device.                                |  |
| Slave Tx Length        | The number of process data (DPV0) bytes that will be sent to the device.                         |  |
| Enumerated             | Refer to the <i>PROFIBUS Specification EN 50170</i> for information regarding the diagnostics.   |  |
| Raw Diagnostics Data   | The raw diagnostics in a hexadecimal data string.                                                |  |
| Set Parameter Response | The last response from the specific field device to the last set parameter telegram.             |  |
| Set Config Response    | The last response from the specific field device to the last check config telegram.              |  |

Table 5.8 - Device Status Monitoring – Standard Diagnostics Tab

#### **EXTENDED DIAGNOSTICS**

The *Extended Diagnostics* are decoded and displayed in a table form. The diagnostics are decoded using the pre-configured GSD file.

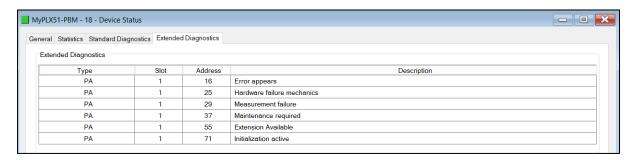

Figure 5.16 – Device Status monitoring – Extended Diagnostics

#### 5.3. PROFIBUS PACKET CAPTURE

The PLX51-PBS allows you to capture the PROFIBUS traffic for analysis.

1 To invoke the capture of the module, right-click on the *PLX51-PBS* icon and double-click on the **DP Packet Capture** item in the Project Explorer tree.

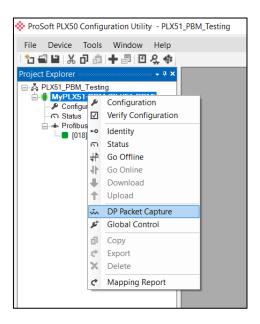

Figure 5.17 - Selecting PROFIBUS Packet Capture

**2** The *DP Packet Capture* window opens and automatically starts capturing all PROFIBUS packets.

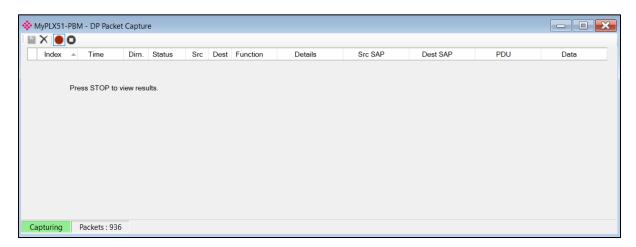

Figure 5.18 - PROFIBUS packet capture

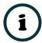

**NOTE**: The module captures packets until you press the **STOP** button or when 10,000 DP packets have been reached.

**3** When the capture process is stopped, the PROFIBUS capture is presented as shown below.

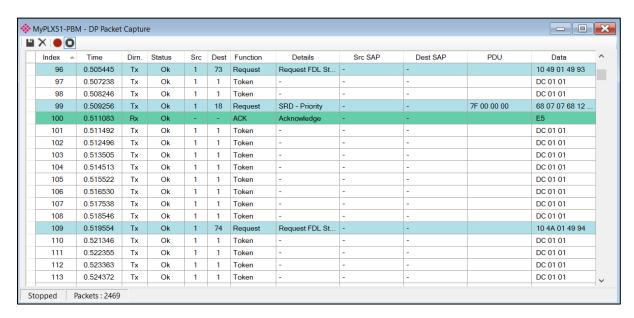

Figure 5.19 - PROFIBUS Packet Capture complete

#### The captured PROFIBUS packets are tabulated as follows:

| Statistic | Description                                                                                                    |  |  |
|-----------|----------------------------------------------------------------------------------------------------|--|--|
| Index     | The packet index incremented for each packet sent or received.                                                                     |  |  |
| Time      | The time is measured in microseconds (us) and is started at a fraction of a second and continued until the packet capture is done. |  |  |
| Dirn.     | The direction of the packet, either transmitted (Tx) or received (Rx).                                                             |  |  |
| Status    | The status of the packet. Received packets are checked for valid PROFIBUS constructs and valid checksums.                          |  |  |
| Src       | PROFIBUS node address of the message source.                                                                                       |  |  |
| Dest      | PROFIBUS node address of the message destination.                                                                                  |  |  |
| Function  | The PROFIBUS function (e.g. Token, Request, etc.).                                                                                 |  |  |
| Details   | Additional details associated with the PROFIBUS command/function.                                                                  |  |  |
| Src SAP   | The source Service Access Point (SAP), when used.                                                                                  |  |  |
| Dest SAP  | The destination Service Access Point (SAP), when used.                                                                             |  |  |
| PDU       | The PROFIBUS packet payload.                                                                                                    |  |  |
| Data      | The packet's raw data displayed in space delimited hex.                                                                            |  |  |

Table 5.9 - PROFIBUS Packet Capture fields

- **4** The packet capture can be saved to a file for further analysis by selecting the **S**AVE button on the toolbar.
- **5** Previously saved PROFIBUS Packet Capture files can be viewed by selecting the **PROFIBUS Packet Capture Viewer** option in the *Tools* menu.

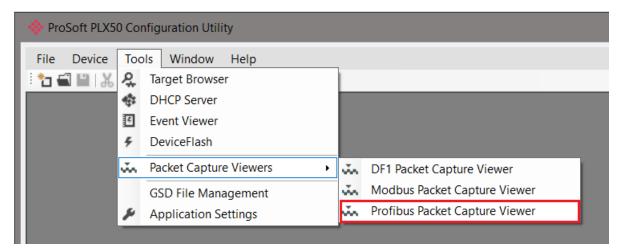

Figure 5.20 - Selecting the PROFIBUS Packet Capture Viewer

#### 5.4. WEB SERVER

The PLX51-PBS provides a web server for diagnostics. This allows for connectivity to the module without the use of the PLX50 Configuration Utility or Logix.

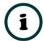

**NOTE:** The web server is read-only and thus no parameters or configuration can be altered from the web interface.

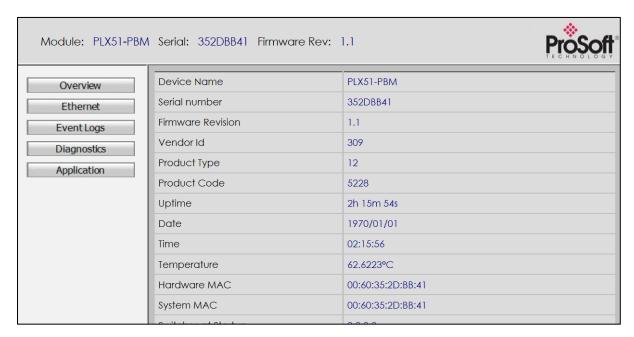

Figure 5.21 - Web interface

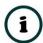

**NOTE:** The PLX51-PBS parameters and diagnostics in the web server will match those in the PLX50 Configuration Utility status.

## 6. TECHNICAL SPECIFICATIONS

## 6.1. DIMENSIONS

Below are the enclosure dimensions. All dimensions are in millimeters.

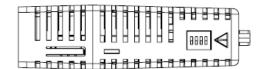

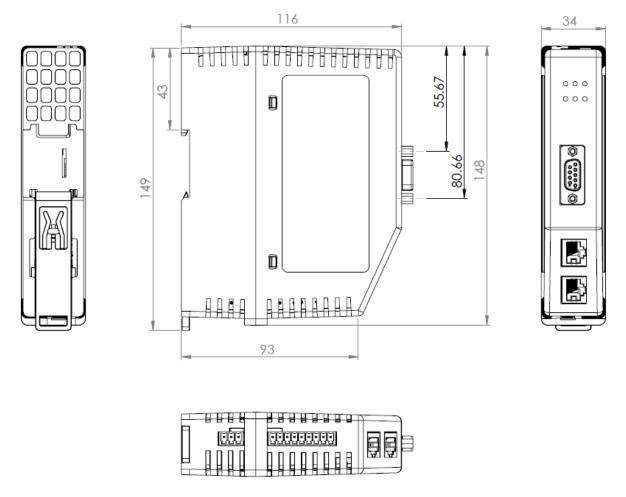

Figure 6.1 – PLX51-PBS enclosure dimensions

## 6.2. ELECTRICAL

| Specification         | Rating                       |
|-----------------------|------------------------------|
| Power requirements    | Input: 10 to 36V DC          |
| Power consumption     | Maximum: 85mA @ 24V => 2.04W |
| Connector             | 3-way terminal               |
| Conductors            | 24 to 18 AWG                 |
| Enclosure rating      | IP20, NEMA/UL Open Type      |
| Temperature           | -20 to 70 °C                 |
| Earth connection      | Yes, terminal based          |
| Emissions             | IEC61000-6-4                 |
| ESD Immunity          | EN 61000-4-2                 |
| Radiated RF Immunity  | IEC 61000-4-3                |
| EFT/B Immunity        | EFT: IEC 61000-4-4           |
| Surge Immunity        | Surge: IEC 61000-4-5         |
| Conducted RF Immunity | IEC 61000-4-6                |

Table 6.1 - Electrical specification

## 6.3. ETHERNET

| Specification      | Rating                  |
|--------------------|-------------------------|
| Connector          | RJ45                    |
| Conductors         | CAT5 STP/UTP            |
| ARP connections    | Max 40                  |
| TCP connections    | Max 40                  |
| CIP connections    | Max 10                  |
| Communication rate | 10/100Mbps              |
| Duplex mode        | Full/Half               |
| Auto-MDIX support  | Yes                     |
| Embedded switch    | Yes, 2 x Ethernet ports |

Table 6.2 - Ethernet specification

## 6.4. PROFIBUS DP

| Specification          | Rating                   |
|------------------------|--------------------------|
| Connector              | Female DB9 connector     |
| Conductor              | See PROFIBUS DP Section. |
| DP Master Mode Support | DPV0 Data Exchange       |
|                        | DPV1 Class 1 Messaging   |
|                        | DPV1 Class 2 Messaging   |
|                        | DPV1 Alarming            |
| DP Slave Mode Support  | DPV0 Data Exchange       |
|                        | DPV1 Class 1 Messaging   |
|                        | DPV1 Alarming            |
| Isolated               | Yes                      |
| BAUD Rate supported    | 9.6 kbps                 |
|                        | 19.2 kbps                |
|                        | 45.45 kbps               |
|                        | 93.75 kbps               |
|                        | 187.5 kbps               |
|                        | 500 kbps                 |
|                        | 1.5 Mbps                 |
|                        | 3 Mbps                   |
|                        | 6 Mbps                   |
|                        | 12 Mbps                  |

Table 6.3 – PROFIBUS DP specification

## 6.5. AGENCY APPROVALS AND CERTIFICATIONS

Please visit our website: <a href="www.prosoft-technology.com">www.prosoft-technology.com</a>

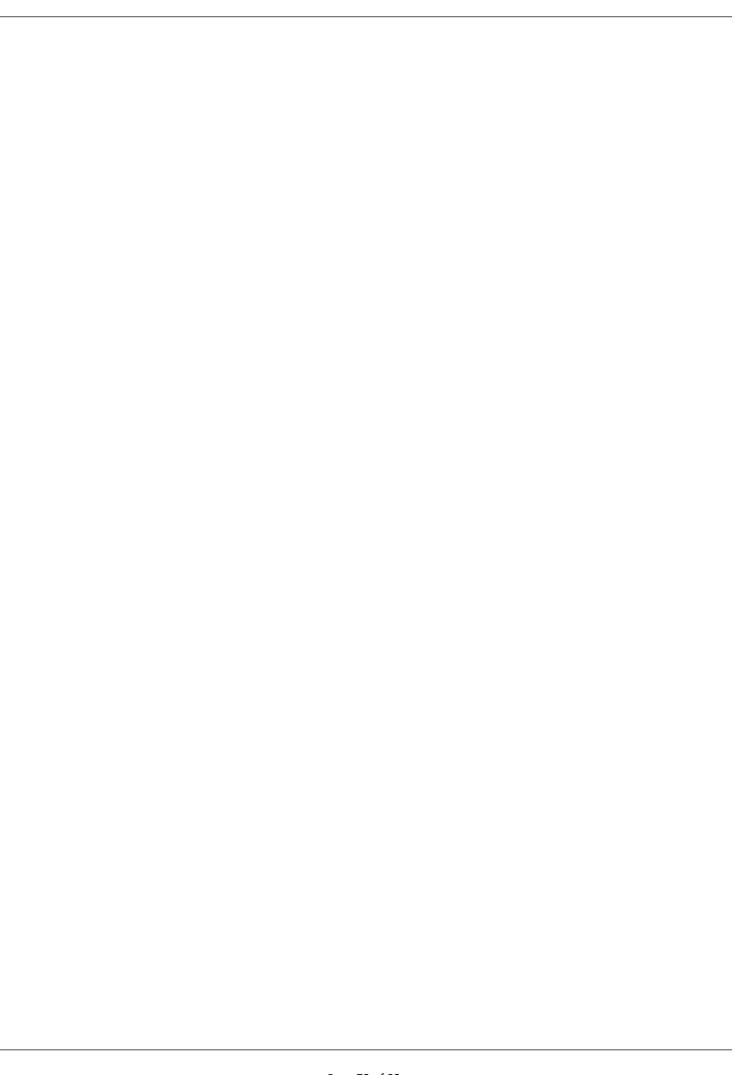

## 7. PROFIBUS DP

#### 7.1. INTRODUCTION

PROFIBUS is a vendor-independent, open fieldbus standard for a wide range of applications in manufacturing, process and building automation. Vendor independence and openness are guaranteed by the PROFIBUS standard EN 50 170. With PROFIBUS, devices of different manufacturers can communicate without special interface adjustments. PROFIBUS can be used for both high-speed time critical data transmission and extensive complex communication tasks. The PROFIBUS family consists of three compatible versions.

#### **PROFIBUS DP**

Optimized for high speed and inexpensive hookup, this PROFIBUS version is designed especially for communication between automation control systems and distributed I/O at the device level. PROFIBUS-DP can be used to replace parallel signal transmission with 24 V or 4-20 mA.

| OSI Layer |              | PROFIBUS       |         |     |  |
|-----------|--------------|----------------|---------|-----|--|
| 7         | Application  | DPV0 DPV1 DPV2 |         |     |  |
| 6         | Presentation |                |         |     |  |
| 5         | Session      |                |         |     |  |
| 4         | Transport    |                |         |     |  |
| 3         | Network      |                |         |     |  |
| 2         | Data Link    |                | FDL     |     |  |
| 1         | Physical     | EIA-485        | Optical | MBP |  |

Table 9.1 – PROFIBUS Protocol (OSI model)

To utilize these functions, various service levels of the DP protocol were defined:

- DP-V0 provides the basic functionality of DP, including:
  - cyclic data exchange,
  - station, module and channel-specific diagnostics
- DP-V1 contains enhancements geared towards process automation, in particular:
  - o acyclic data communication for parameter assignment
  - alarm handling
- DP-V2 for isochronous mode and data exchange broadcast (slave-to-slave communication)

#### **PROFIBUS PA**

PROFIBUS PA is designed especially for process automation. It permits sensors and actuators to be connected on one common bus line through a dedicated DP/PA gateway or link between the PROFIBUS DP and PROFIBUS PA networks, even in intrinsically-safe areas. PROFIBUS PA permits data communication and power over the bus using a 2-wire technology according to the international standard IEC 1158-2.

#### **PROFIBUS FMS**

PROFIBUS FMS is the general-purpose solution for communication tasks at the cell level. Powerful FMS services open up a wide range of applications and provide great flexibility. PROFIBUS FMS can also be used for extensive and complex communication tasks. This protocol is the first developed for PROFIBUS, but it is no longer currently used.

PROFIBUS specifies the technical and functional characteristics of a serial fieldbus system with which decentralized digital controllers can be networked together from the field level to the cell level.

#### 7.2. PROFIBUS MASTER AND SLAVE

PROFIBUS distinguishes between master devices and slave devices.

**Master devices** determine the data communication on the bus. A master can send messages without an external request when it holds the bus access rights (the token). Masters are also called 'active stations' in the PROFIBUS protocol.

**Slave devices** are peripheral devices. Typical slave devices include input/output devices, valves, drives and measuring transmitters. They do not have bus access rights and they can only acknowledge received messages or send messages to the master when requested to do so. Slaves are also called 'passive stations'.

## 7.3. PROFIBUS MASTER CLASS 1 (DPM1) OR CLASS 2 (DPM2)

#### PROFIBUS DP Master class 1 (DPM1)

A class 1 master handles the normal communication or exchange of data with the slaves assigned to it. This is typically a PLC.

It uses **cyclic communication** to exchange process data with its associated slaves. The class 1 master sets the baud rate and the slave's auto-detect this rate. Each slave device is assigned to one master and only that master may write output data to that slave. Other masters may read information from any slave but can only write output data to their own assigned slaves.

#### PROFIBUS DP Master class 2 (DPM2)

A class 2 master is a special device primarily used for commissioning slaves and for diagnostic purposes. This is typically a Supervisor. It uses **acyclic communication** over what is known as the **MS2 channel**. A DPM2 does not have to be permanently connected to the bus system.

#### 7.4. CYCLIC COMMUNICATION

The DP master class 1 cyclically exchanges data with all of the slaves assigned to it. This service is configured. During the configuration process, master and slave addresses are assigned, the bus parameters are defined, the types and numbers of modules (in the case of modular slaves) are specified, user-selectable parameter choices are made, etc.

Before data exchange can take place, the master will send parameterization and configuration telegrams to all of its assigned slaves. These parameters and configuration data are checked by the slaves. If both are valid, the master will initiate cyclic I/O data communication with the slave devices.

#### 7.5. ACYCLIC COMMUNICATION

In addition to the cyclic data exchange, the PROFIBUS protocol has the option of acyclic communication. This service is not configured. There are 2 different communication channels possible between the requested master and the slave:

- MS1 channel (MS1 connection): can only be established if cyclic data exchange is taking place between that master (DPM1) and the slave
- o **MS2 channel** (MS2 connection): is possible with several masters simultaneously, but the connection must be established explicitly by the master.

Acyclic reading and writing of data requires an established MS1 or MS2 connection. For the MS1 channel, 3 conditions must be satisfied:

- The slave device must support the MS1 channel (key C1\_Read\_Write\_supp at 1 in the GSD file)
- The DPV1\_enable bit must be set during the parameter assignment
- Data exchange is taking place

For the MS2 channel, the connection must be explicitly initiated by the master. The maximum number of possible MS2 connections to the slave must not be reached. The connection can be closed by either the master or the slave device.

#### 7.6. TOPOLOGY OF PROFIBUS DP

PROFIBUS devices are connected in a bus structure. Up to 32 stations (master or slaves) can be connected in one segment. The bus is terminated by an active bus terminator at the beginning and end of each segment. Both bus terminations must always be powered. When more than 32 stations are used, repeaters (line amplifiers) must be used to connect the individual bus segments.

#### 7.7. PROFIBUS DP CABLE DESCRIPTION

Only one type of cable can be used for PROFIBUS network:

| Parameter       | Type A                 |
|-----------------|------------------------|
| Surge Impedance | 135165Ω                |
|                 | (3 to 20 MHz)          |
| Capacity        | < 30 pF/m              |
| Loop Resistance | < 110 Ω/km             |
| Wire gauge      | > 0.64 mm              |
| Conductor area  | > 0.34 mm <sup>2</sup> |

Table 9.2 – PROFIBUS DP network cable

The maximum cable length depends on the transmission speed and cable type. The specified cable length can be increased using the repeaters. The use of more than 3 repeaters in series is not recommended.

| Baudrate (kbps) | 9.6  | 19.2 | 93.75 | 187.5 | 500 | 1500 | 3000 to |
|-----------------|------|------|-------|-------|-----|------|---------|
|                 |      |      |       |       |     |      | 12000   |
| Length A (m)    | 1200 | 1200 | 1200  | 1000  | 400 | 200  | 100     |

Table 9.3 – PROFIBUS DP cable length

#### 7.8. PROFIBUS DP CONNECTOR DESCRIPTION

| DB9 Pin Description | DB9 Pin# | DB9 Termination with PLX51-PBS                                                       |
|---------------------|----------|--------------------------------------------------------------------------------------|
| Chassis ground      | 1        |                                                                                      |
| Reserved            | 2        |                                                                                      |
| Data+ / B           | 3        | In case of termination, connect this pin to Pin 8 (Data - / A) with 220 ohm resistor |
| Tx enable           | 4        |                                                                                      |
| Isolated ground     | 5        | Connect this pin to Pin 8 (Data - / A) with 390 ohm resistor                         |
| Voltage plus        | 6        | Connect this pin to Pin 3 (Data + / B) with 390 ohm resistor                         |
| Reserved            | 7        |                                                                                      |
| Data- / A           | 8        |                                                                                      |
| Reserved            | 9        |                                                                                      |

Table 9.4 – PROFIBUS DP connector

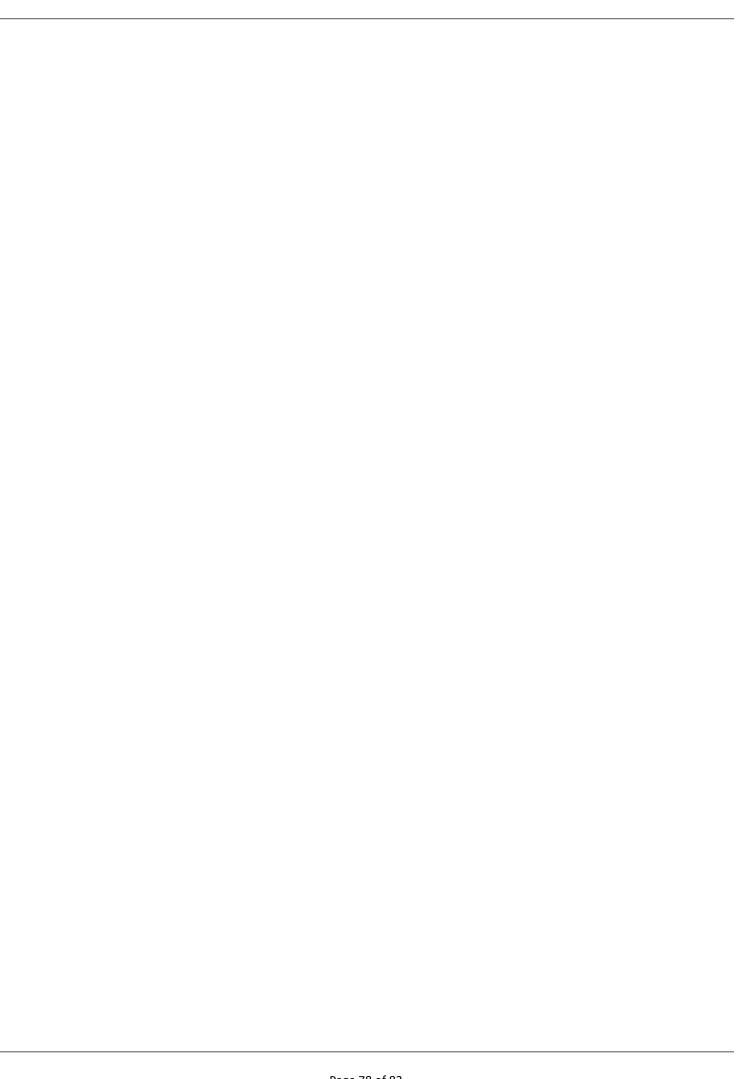

# 10. SUPPORT, SERVICE & WARRANTY

#### 10.1. CONTACTING TECHNICAL SUPPORT

ProSoft Technology, Inc. is committed to providing the most efficient and effective support possible. Before calling, please gather the following information to assist in expediting this process:

- 1 Product Version Number
- 2 System architecture
- 3 Network details

If the issue is hardware related, we will also need information regarding:

- 1 Module configuration and associated ladder files, if any.
- 2 Module operation and any unusual behavior
- 3 Configuration/Debug status information
- 4 LED patterns
- 5 Details about the serial, Ethernet or Fieldbus devices interfaced to the module, if any.

**Note:** For technical support calls within the United States, ProSoft's 24/7 after-hours phone support is available for urgent plant-down issues. Detailed contact information for all our worldwide locations is available on the following page.

#### **Asia Pacific**

**Regional Office** 

Phone: +60.3.2247.1898 asiapc@prosoft-technology.com

Languages spoken: Bahasa, Chinese, English, Japanese,

Korean

**REGIONAL TECH SUPPORT** 

support.ap@prosoft-technology.com

#### North Asia (China, Hong Kong)

Phone: +86.21.5187.7337 china@prosoft-technology.com Languages spoken: Chinese, English

**REGIONAL TECH SUPPORT** 

support.ap@prosoft-technology.com

#### Southwest Asia (India, Pakistan)

Phone: +91.98.1063.7873 india@prosoft-technology.com Languages spoken: English, Hindi, Urdu

#### Australasia (Australia, New Zealand)

Phone: +60.3.7941.2888 pacific@prosoft-technology.com Language spoken: English

#### Southeast Asia (Singapore, Indonesia, Philippines)

Phone: +60.3.7941.2888 seasia@prosoft-technology.com

Languages spoken: English, Bahasa, Tamil

#### Northeast & Southeast Asia

(Japan, Taiwan, Thailand, Vietnam, Malaysia)

Phone: +60.3.7941.2888 neasia@prosoft-technology.com

Languages spoken: English, Chinese, Japanese

#### Korea

Phone: +60.3.7941.2888 korea@prosoft-technology.com Languages spoken: English, Korean

#### Europe / Middle East / Africa

**Regional Office** 

Phone: +33.(0)5.34.36.87.20 europe@prosoft-technology.com Languages spoken: French, English

**REGIONAL TECH SUPPORT** 

support.emea@prosoft-technology.com

#### Middle East & Africa

Phone: +971.4.214.6911 mea@prosoft-technology.com Languages spoken: Hindi, English REGIONAL TECH SUPPORT

support.emea@prosoft-technology.com

#### North Western Europe (UK, IE, IS, DK, NO, SE)

Phone: +44.(0)7415.864.902 nweurope@prosoft-technology.com

Language spoken: English

#### Central & Eastern Europe, Finland

Phone: +48.22.250.2546

centraleurope@prosoft-technology.com Languages spoken: Polish, English

#### Russia & CIS

Phone: +7.499.704.53.46 russia@prosoft-technology.com Language spoken: Russian, English

#### Austria, Germany, Switzerland

Phone: +49.(0)1511.465.4200 germany@prosoft-technology.com Language spoken: German, English

#### BeNeLux, France, North Africa

Phone: +33(0)5.34.36.87.20 france@prosoft-technology.com Languages spoken: French, English

#### **Mediterranean Countries**

Phone: +39.342.8651.595 italy@prosoft-technology.com

Languages spoken: Italian, English, Spanish

| Latin and South America                                                                                                    | North America                                                                                                    |
|----------------------------------------------------------------------------------------------------|----------------------------------------------------------------------------------------------------|
| Brazil, Argentina, Uruguay Phone: +55.11.5084.5178 brasil@prosoft-technology.com Languages spoken: Portuguese, Spanish, English REGIONAL TECH SUPPORT support.la@prosoft-technology.com  Mexico                                          | Regional Office Phone: +1.661.716.5100 info@prosoft-technology.com Languages spoken: English, Spanish REGIONAL TECH SUPPORT support@prosoft-technology.com |
| Phone: +52.222.264.1814 mexico@prosoft-technology.com Languages spoken: Spanish, English REGIONAL TECH SUPPORT support.la@prosoft-technology.com                                                                                         |                                                                                                    |
| Andean Countries, Central America, Caribbean, Chile,<br>Bolivia, Paraguay<br>Phone: +507.6427.48.38<br>andean@prosoft-technology.com<br>Languages spoken: Spanish, English<br>REGIONAL TECH SUPPORT<br>support.la@prosoft-technology.com |                                                                                                    |

### 10.2. WARRANTY INFORMATION

For complete details regarding ProSoft Technology's TERMS & CONDITIONS OF SALE, WARRANTY, SUPPORT, SERVICE AND RETURN MATERIAL AUTHORIZATION INSTRUCTIONS, please see the documents at: <a href="https://www.prosoft-technology.com/legal">www.prosoft-technology.com/legal</a>

Documentation is subject to change without notice.

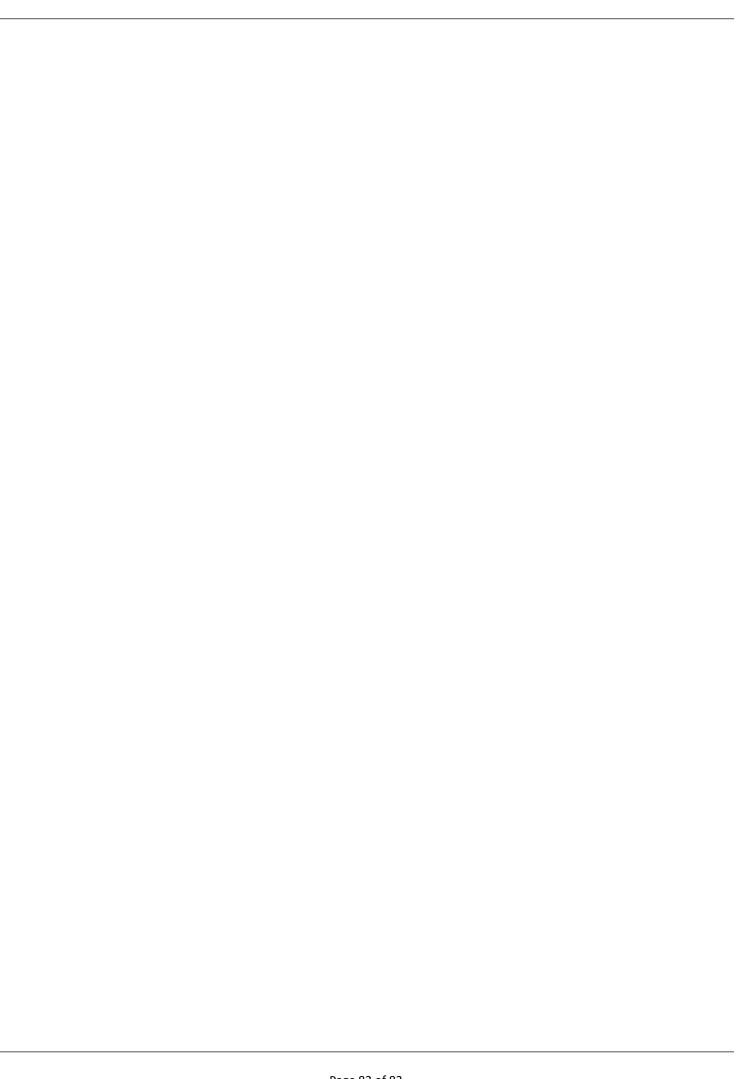

Instance Name, 25, 59

## 11. INDEX

| Α                                           | IP address, 30                                                                  |
|---------------------------------------------|---------------------------------------------------------------------------------|
|                                             | IP Address, 25                                                                  |
| Adanced, 29                                 |                                                                                 |
| Alarm, 40, 53, 60, 62                       | L                                                                               |
| _                                           | LED, 43, 44                                                                     |
| В                                           | Live List, 56                                                                   |
| Baud Rate, 26                               | LIVE LIST, 30                                                                   |
|                                             | 0                                                                               |
| C                                           | 0                                                                               |
| C                                           | Online, 30, 32, 33, 36, 45, 59                                                  |
| checksum, 44                                |                                                                                 |
| Contact Us, 9                               | Р                                                                               |
|                                             |                                                                                 |
| D                                           | Packet Capture, 65, 66, 67                                                      |
| DataEvchange Active 26                      | PLX50 Configuration Utility, 25, 29                                             |
| DataExchangeActive, 36 Device Flash, 42     | PLX51-PBM, 7                                                                    |
| DHCP, 12, 16                                | PLX51-PBM Advanced configuration, 29<br>PLX51-PBM general configuration, 25, 27 |
| diagnostics, 9, 33, 36, 40, 43, 53, 60, 62, |                                                                                 |
| dimensions, 69, 81                          | PLX51-PBM Profibus configuration, 26                                            |
| DIN rail, 13                                | Profibus Cycle, 51, 52                                                          |
| DIP, 12                                     | PROFIBUS PORT, 14                                                               |
| DIP Switch, 49                              | Project Explorer, 23, 24, 45, 46, 65                                            |
| Discovery, 56                               | , , , , , , , , , , , , , , , , , , ,                                           |
| Download, 30                                | R                                                                               |
| DPV1, 48, 54, 55, 61, 73, 76                | N.                                                                              |
|                                             | Rockwell Automation, 19                                                         |
| E                                           | RSLinx, 19                                                                      |
|                                             |                                                                                 |
| Export, 22                                  | S                                                                               |
| -                                           | Safe Mode, 12                                                                   |
| F                                           | Slave, 25, 47                                                                   |
| firmware, 41, 42                            | Slot, 47                                                                        |
|                                             | Standalone, 47                                                                  |
| G                                           | station address, 36, 52, 59, 60, 63                                             |
| g                                           | Station address, 56                                                             |
| GSD, 20, 21, 22, 64, 76                     | statistics, 45                                                                  |
|                                             | Support email, 9                                                                |
| I                                           |                                                                                 |
|                                             | W                                                                               |
| Import, 22                                  |                                                                                 |
| input assembly, 49, 60, 62                  | web server, 45, 68                                                              |